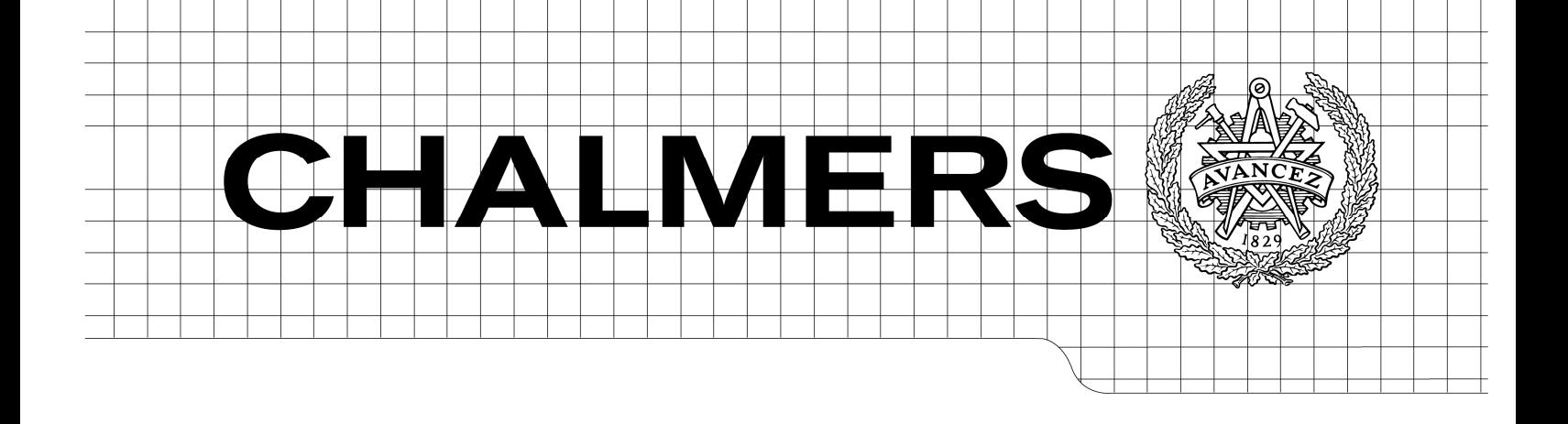

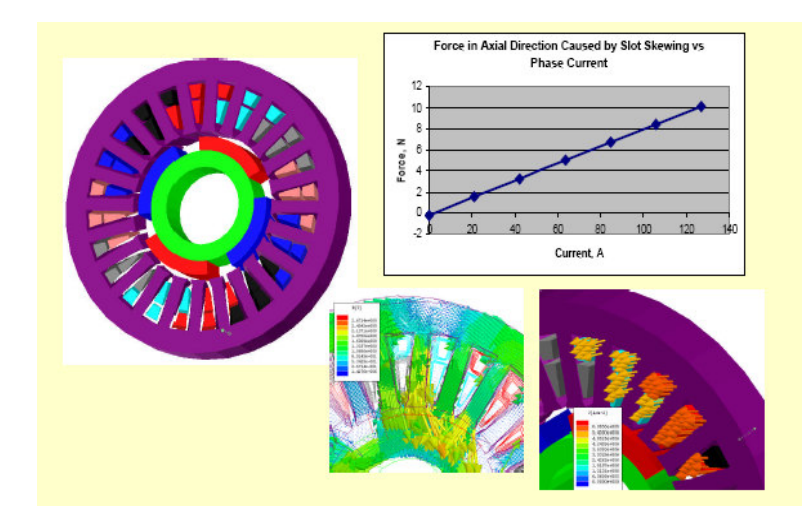

# OpenFOAM Simulation for Electromagnetic Problems

# **Zhe Huang**

*Master of Science Thesis in Electric Power Engineering* 

Department of Energy and Environment *Division of Electric Power Engineering*  CHALMERS UNIVERSITY OF TECHNOLOGY Göteborg, Sweden, 2010

September, 2010

Department of Energy and Environment Chalmers University of Technology SE-412 96 Gothenburg Sweden Telephone + 46 (0)31-772 1000

Cover: [Simulation results from ANSYS software]

[Chalmers Reproservice] Gothenburg, Sweden 2010

OpenFOAM Simulation for Electromagnetic Problems Zhe Huang Department of Energy and Environment Chalmers University of Technology

### **SUMMARY**

 Simulation is considered as one of the most important and cost efficient approach of industry research and development. OpenFOAM is one simulation tool with manual solver compilation ability and 3D calculation capability, used for instance for computational fluid dynamics (CFD) [1].

 This thesis work is based on the OpenFOAM '*rodFoamcase*' and the '*rodFoam*' solver used for *plasma arc welding simulations* which calculates the magnetic field in air. The thesis work extends the case and the solver to solve electromagnetic field problems for more materials including copper, linear steel and permanent magnets with different geometries. In the future, this work can be applied into the design procedures of electromagnetic devices, like electrical machines.

 Based on the Maxwell equations, two different formulations (the *A-V* formulation and the *A-J* formulation) are derived to solve magnetrostatic field problems. Formulations are compiled manually into OpenFOAM solvers according to mathematic models by specific program codes. Furthermore, force calculation equations are derived with the Lorenz Force Method and the Maxwell Stress Tensor method. Then, simple geometries with specific initial values and boundary conditions are calculated to test the new solvers.

The results of the developed simulation procedures in OpenFOAM are compared to the results of another simulation software; COMSOL Multiphysics. It is found that the simulation results show a very good agreement between OpenFOAM simulations and COMSOL simulations.

 Prediction of the future utilization of this thesis work and directions of development are also discussed.

*Keywords: OpenFOAM, electromagnetic field calculation, force calculation.* 

# **Contents**

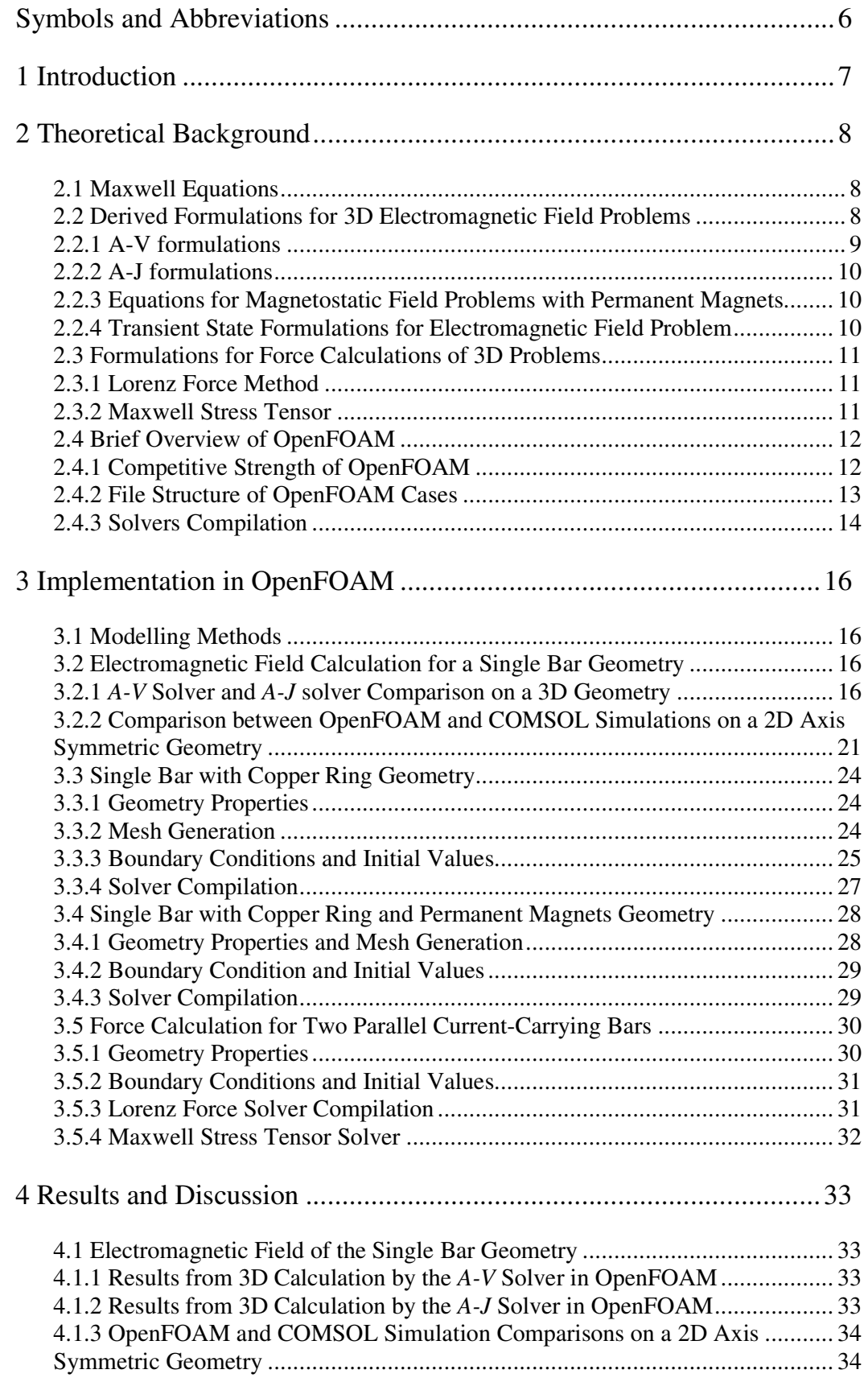

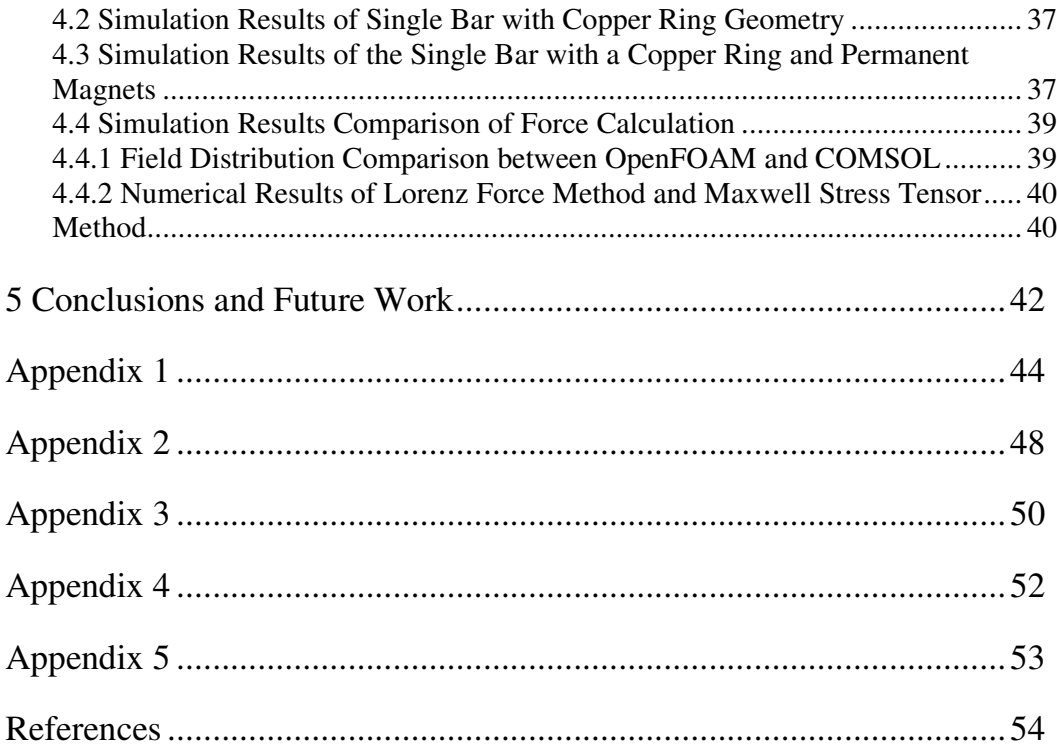

# **Symbols and Abbreviations**

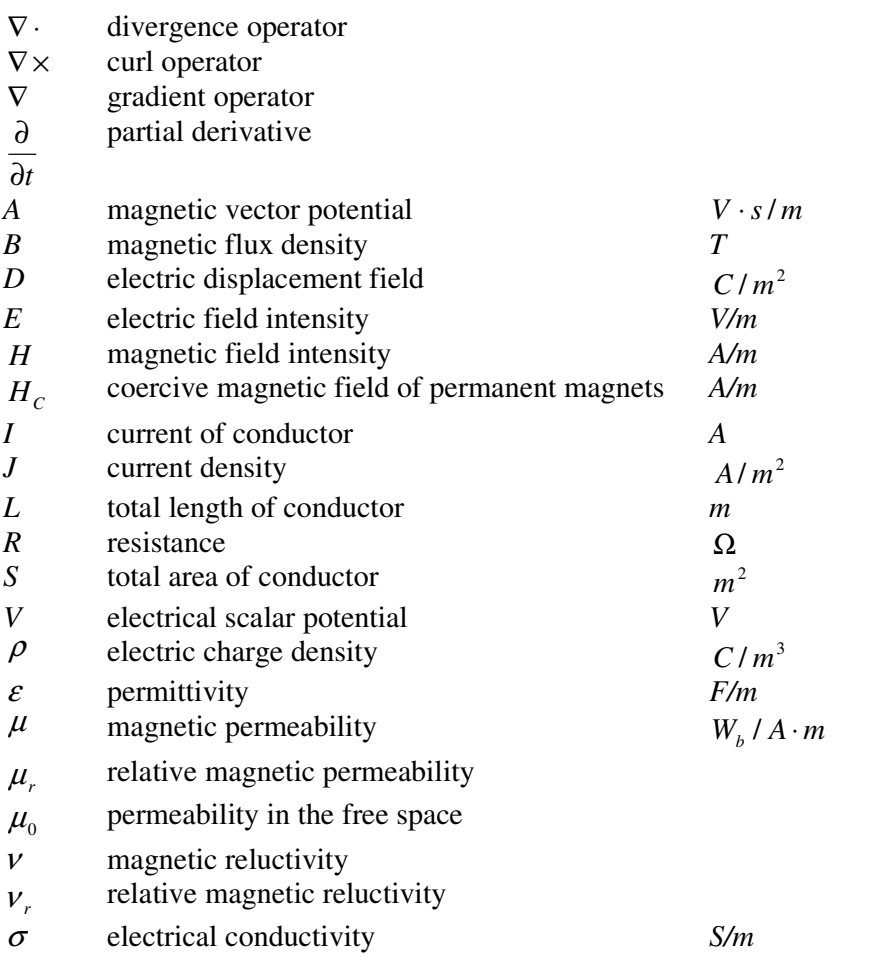

### **1 Introduction**

 Since 'Energy Shortage' and 'Greenhouse Effect' are two of the most severe problems nowadays, energy efficiency and clean energy are becoming more and more important. Further, simulation is considered as one of the most important and cost efficient approach of industry research and development. OpenFOAM is one simulation tool with manual solver compilation ability and 3D calculation capability, used for instance for computational fluid dynamics (CFD) [1].

 This thesis work aims at expanding the calculation range of OpenFOAM, by using C++ syntax in OpenFOAM, in order to solve electromagnetic field problems, which can be applied into the design procedures of electromagnetic devices, like electrical machines. The work is one part of electromagnetic devices design performed by the vehicle company Volvo, and will be one step towards reaching the goal of the highest electrical efficiency in electrical machines.

 In order to design the optimized geometry and predict the operation behaviour, an accurate knowledge of the field quantities inside the magnetic circuit is necessary [2]. OpenFOAM is a powerful calculation tools for obtaining complex PDE solutions. It has its own superiority compared to other commercial software, which is not only on its free-of-charge and open source licence, but also on its numerous solvers, utilities and libraries [1]. Compared to the 'black-box' solvers in other commercial softwares, new physics-mathematics models can be compiled into new solvers based on these features of OpenFOAM.

 With implemented methods of the finite element method (FEM), the finite volume method (FVM) and the finite area method (FAM), OpenFOAM is the majority investigated simulation software of this thesis work aimed to enlarge the calculation range to calculate electromagnetic fields. Meanwhile, some of the OpenFOAM cases are simulated in another commercial software COMSOL with the same initial field values and boundary settings. This is done in order to check the validity of the edited solvers with different mathematic models in the OpenFOAM simulations.

 These new solvers can be applied into any electromagnetic devices such as an electrical machine, in order to obtain the lowest cost and optimal design.

 Chapter 2 describes different ways of formulating static electromagnetic field problems according to Maxwell Equations. Based on the obtained electromagnetic field, two electromagnetic force calculation methods are discussed. Besides, the structure of OpenFOAM files is briefly illustrated.

 Chapter 3 gives four practical examples of electromagnetic field and force calculations by OpenFOAM. Each calculation contains the solver compilation and pre-processing, which includes mesh generation, initial values and boundary condition application, and post-processing.

 Chapter 4 shows the results of all applications in chapter 3 and also discusses pros and cons of OpenFOAM calculations.

Chapter 5 summarises the thesis work and predicts its future utilizations. Meanwhile other interesting research trends about this topic are also discussed.

### **2 Theoretical Background**

### **2.1 Maxwell Equations**

The complete set of Maxwell equations is shown as below:

$$
\nabla \times H = J + \frac{\partial D}{\partial t} \tag{2.1}
$$

$$
\nabla \cdot \mathbf{B} = 0 \tag{2.2}
$$

$$
\nabla \times E = -\frac{\partial B}{\partial t} \tag{2.3}
$$

$$
\nabla \cdot D = \rho \tag{2.4}
$$

where  $H$  is the magnetic field intensity,  $J$  is the current density,  $D$  is the electric flux density, *B* is the magnetic flux density, *t* is the time, *E* is the electric field intensity, and  $\rho$  is the electric charge density. There is interdependency between all variables in the equations and, therefore, a unique solution [3].

 For stationary or quasi-stationary electromagnetic field distribution cases, the displacement current density term *t D* ∂  $\frac{\partial D}{\partial \rho}$  is neglected, which gives the equation as below

$$
\nabla \times H = J \tag{2.5}
$$

 Since the divergence of the curl of any vector field in three dimensions is equal to zero, the following equation is obtained

$$
\nabla \cdot \mathbf{J} = \nabla \cdot (\nabla \times H) = 0 \tag{2.6}
$$

The macroscopic material properties are defined by the constitutive relations [3]:

$$
D = \varepsilon E \tag{2.7}
$$

$$
B = \mu H = \mu_r \mu_0 H \tag{2.8}
$$

$$
J = \sigma E \tag{2.9}
$$

where  $\varepsilon$  is the permittivity,  $\mu$  is the magnetic permeability,  $\mu_r$  is the relative permeability,  $\mu_0$  is the permeability in free space and  $\sigma$  is the electrical conductivity.

### **2.2 Derived Formulations for 3D Electromagnetic Field Problems**

 There are several possible formulations used for electromagnetic field calculations. This thesis work, which focuses on magnetostatic calculations of threedimensional field problems, are based on the magnetic vector potential *A* which is defined by

$$
\nabla \times A = B \tag{2.10}
$$

#### **2.2.1 A-V formulations**

 One type of the magnetic vector potential formulations is the *A*-*V* formulation based on magnetic vector potential *A* coupled with the reduced electric scalar potential *V*. *V* is defined in equation (2.11):

$$
E = -\frac{\partial A}{\partial t} - \nabla V \tag{2.11}
$$

According to  $(2.10)$ , the magnetic flux density *B* can be calculated if the magnetic vector potential *A* is known. *A* is defined in the whole problem region. While for the electric scalar potential  $V$ , at the two ends of conductor region, a high value of  $V$  and a low value of *V* are defined separately. Also at the non-conducting region, the value of *V* is zero. Further, the permeability is assumed constant in each material, thus non-linearity of for instance electrical machine core parts are not considered.

 For magnetostatic cases, the displacement magnetic vector potential term *t A* ∂  $\frac{\partial A}{\partial s}$  is

neglected, which gives equation (2.12):

$$
E = -\nabla V \tag{2.12}
$$

Combining  $(2.5)$  and  $(2.8)$  and  $(2.9)$  and  $(2.10)$  and  $(2.11)$ , we will get

$$
\nabla \times H = \nabla \times (\frac{B}{\mu}) = \frac{1}{\mu} \nabla \times (\nabla \times A)
$$
  
=  $J = \sigma E = \sigma(-\nabla V)$  (2.13)

which is equal to the equation

$$
\frac{1}{\mu} \nabla \times (\nabla \times A) = -\sigma \nabla V \tag{2.14}
$$

By using the Coulomb Gauge [4],

$$
\nabla \cdot A = 0 \tag{2.15}
$$

the *A-V* formulation in the static case will get the unique solution of *A* obtained as below

$$
\nabla \times \left(\frac{1}{\mu} \nabla \times A\right) - \nabla \left(\frac{1}{\mu} \nabla \cdot A\right) + \sigma \nabla V = 0
$$
\n(2.16)

 where the second term is a penalty term with the Coulomb gage. Due to the addition of the Coulomb gauge, the solenoidality of the flux density must be satisfied separately [4]. This is done by combining equations  $(2.6)$ ,  $(2.9)$  and  $(2.12)$ into

$$
\nabla \cdot (-\sigma \nabla V) = 0 \tag{2.17}
$$

 Equations (2.16) and (2.17) are compiled into an OpenFOAM solver and is applied for the current-carrying single bar case, which will be further discussed in chapter 3.

#### **2.2.2 A-J formulations**

 Another type of formula used for static magnetic field calculations is the *A-J* formulation which uses the electric current density *J* as driving force.

Combining  $(2.5)$  and  $(2.8)$  and  $(2.10)$ , we will get

$$
\nabla \times H = \nabla \times (\frac{B}{\mu}) = \frac{1}{\mu} \nabla \times (\nabla \times A) = J \tag{2.18}
$$

Using the Coulomb Gauge similar to (2.16), the *A-J* equation is descripted as

$$
\nabla \times \left(\frac{1}{\mu} \nabla \times A\right) - \nabla \left(\frac{1}{\mu} \nabla \cdot A\right) = J \tag{2.19}
$$

Compared to the *A*<sup>*-V*</sup> formulation, the *A*<sup>*-J*</sup> formulation does not have  $\sigma \nabla V$  terms, which means it is more time-saving when applying FEM or FVM in the calculation softwares.

#### **2.2.3 Equations for Magnetostatic Field Problems with Permanent Magnets**

 When different types of magnetic materials are utilized as driving source, the magnetostatic equations below can be applied to calculate the electromagnetic fields, where  $H_c$  is the coercive magnetic field of permanent magnets.

$$
\nabla \times \left(\frac{1}{\mu} \nabla \times A\right) - \nabla \left(\frac{1}{\mu} \nabla \cdot A\right) - \nabla \times H_c = 0
$$
\n(2.20)[5]

 This equation can be considered as a transition to equation (2.21) which will calculate the fields generated by two driving sources including electric and magnetic energy sources.

$$
\nabla \times \left(\frac{1}{\mu} \nabla \times A\right) - \nabla \left(\frac{1}{\mu} \nabla \cdot A\right) - \nabla \times H_c = J
$$
\n(2.21)

#### **2.2.4 Transient State Formulations for Electromagnetic Field Problem**

 Because of the time limitation of thesis work, transient equations of field calculation are not used in this report. However, equation (2.22) shows the method to calculate fields for transient electromagnetic problems, which can be helpful for the continuing study.

$$
\nabla \times \left(\frac{1}{\mu} \nabla \times A\right) - \nabla \left(\frac{1}{\mu} \nabla \cdot A\right) - \nabla \times H_c + \sigma \frac{\partial A}{\partial t} + \sigma \nabla V = 0
$$
\n(2.22)[5]

 As it is discussed before, due to the Coulomb Gauge [4] eqation (2.15), the solenoidality of the flux density must be satisfied separately. If formulas (2.6), (2.9) and (2.11) are combined, equation (2.23) will be obtained.

$$
\nabla \cdot \left( \sigma \frac{\partial A}{\partial t} - \sigma \nabla V \right) = 0 \tag{2.23}
$$

### **2.3 Formulations for Force Calculations of 3D Problems**

From the solution of an electromagnetic field problem, the potential or field flux values are calculated firstly. Furthermore, other important parameters, such as force or torque acting on various parts of machines can be obtained from the calculated potential values. Four force or torque calculation methods are mostly used in finite element analysis [6]:

- (1) Lorenz Force Method
- (2) Maxwell Stress Tensor Method
- (3) Virtual Work Method
- (4) Equivalent Source method

 In this thesis work, the Lorenz Force method and the Maxwell Stress Tensor method formulas have been investigated and applied into OpenFOAM in order to calculate electromagnetic force, which are discussed in the following parts.

#### **2.3.1 Lorenz Force Method**

 The Lorenz Force method can calculate the total force on a current-carrying conductor by volume integration of the force density acting on each differential current-carrying element. The Lorenz force can be calculated by

$$
F = \int_{V} (J \times B) dV \tag{2.24}
$$

where  $J \times B$  is the force density of the conductor.

 By this method, the total current density *J* is necessary for the force calculation, which means that this method is relatively easy to get numerical results of coil forces of electrical machines. In contrast, it cannot determine the force acting on ferromagnetic materials [7].

#### **2.3.2 Maxwell Stress Tensor**

 The Maxwell Stress Tensor method can calculate force acting on a body by integrating force density over a surface enclosing the body. The expression of the Maxwell Stress Tensor is [6]:

$$
T_{ij} = \frac{1}{\mu} (B_i B_j - \frac{1}{2} B^2 \delta_{ij})
$$

(2.25)

where i and j can be replaced by  $(x, y, z)$ ,  $\delta_{ij} = 1$  when i=j and  $\delta_{ij} = 0$  when i $\neq j$ .

 Therefore the Maxwell Stress Tensor can be expressed in another way as (2.26) [6]:

$$
T = \begin{bmatrix} T_{xx} & T_{xy} & T_{xz} \\ T_{yx} & T_{yy} & T_{yz} \\ T_{zx} & T_{zy} & T_{zz} \end{bmatrix} = \begin{bmatrix} \frac{1}{\mu} \begin{bmatrix} (B_x)^2 - \frac{1}{2} B^2 \end{bmatrix} & \frac{1}{\mu} \begin{bmatrix} B_x B_y \end{bmatrix} & \frac{1}{\mu} \begin{bmatrix} B_x B_z \end{bmatrix} \\ \frac{1}{\mu} \begin{bmatrix} B_y B_x \end{bmatrix} & \frac{1}{\mu} \begin{bmatrix} (B_y)^2 - \frac{1}{2} B^2 \end{bmatrix} & \frac{1}{\mu} \begin{bmatrix} B_y B_z \end{bmatrix} \\ \frac{1}{\mu} \begin{bmatrix} B_z B_y \end{bmatrix} & \frac{1}{\mu} \begin{bmatrix} (B_z)^2 - \frac{1}{2} B^2 \end{bmatrix} \end{bmatrix}
$$
(2.26)

The force calculation formula in terms of the force density vector is given by

$$
F = \int_{S} \left( \frac{1}{\mu} B(B \cdot n) - \frac{1}{2\mu} B^2 n \right) dS = \int_{S} T dS
$$
 (2.27)[6]

where *n* is the normal unit vector to the surface under consideration.

 Compared to the Lorenz Force method, the Maxwell Stress Tensor method is more accurate, because this surface integral is not affected by the current density distribution within the object but only by the accuracy of calculated magnetic field density [7]. And this method can be applied to calculate electromagnetic force not only for current source materials but also for ferromagnetic materials. Besides, the integrating surface does not need to be the physical surface of the object, which can be arbitrarily chosen but must be entirely placed in air. Further comparison between the two different force calculation methods is given in chapter 4.

### **2.4 Brief Overview of OpenFOAM**

#### **2.4.1 Competitive Strength of OpenFOAM**

 OpenFOAM is a C++ based toolbox with revisable solvers to calculate partial differential equations (PDE) and to simulate multi-physics problems, including computational fluid dynamics (CFD). OpenFOAM includes a standard library and great range of solvers, which shows as below [8]:

- Basic CFD
- Incompressible flows
- Compressible flows
- Multiphase flows
- Direct numerical simulations (DNS) and large eddy simulations (LES)
- Combustion
- Heat transfer and buoyancy-driven flows
- Particle-tracking flows
- Molecular dynamics
- Direct simulation Monte Carlo
- Electromagnetics
- Stress analysis of solids
- Finance

This thesis work is focused on extending the 'Electromagnetics' solver by using C++ syntax in OpenFOAM.

 In order to accomplish one simulation, two branches of files are needed in OpenFOAM. One branch of files which is called 'case file' is used to illustrate specific pre-processing, such as geometry, boundary conditions, initiate fields setting and calculation steps and time and so on. The other branch of files which is called 'solver file' includes the mathematic model and solution of a certain physic or chemical or economic problem. In 2.4.2, the structures of OpenFOAM cases are shortly introduced. In 2.4.3, the easy and quick equation editing method of OpenFOAM is further described.

 Besides, OpenFOAM is also supplied with mesh generator tools, such as blockMesh, extrudeMesh, etc. Meanwhile, it accepts meshes generated by any of the major mesh generators and CAD systems such as ANSYS mesh, CFX 4 mesh, Fluent mesh, etc.

 Furthermore, paraFoam, a reader module for OpenFOAM data for the open source visualization application ParaView makes the post-processing of OpenFOAM convenient and user-friendly.

Another reason of simulating in OpenFOAM is its availability of parallel computing, which shows the great potential and opportunity for solving increasingly complex problems.

#### **2.4.2 File Structure of OpenFOAM Cases**

 The basic directory structure of an OpenFOAM case, which contains the minimum set of files required to run an application, is shown in figure 2.1 [8]:

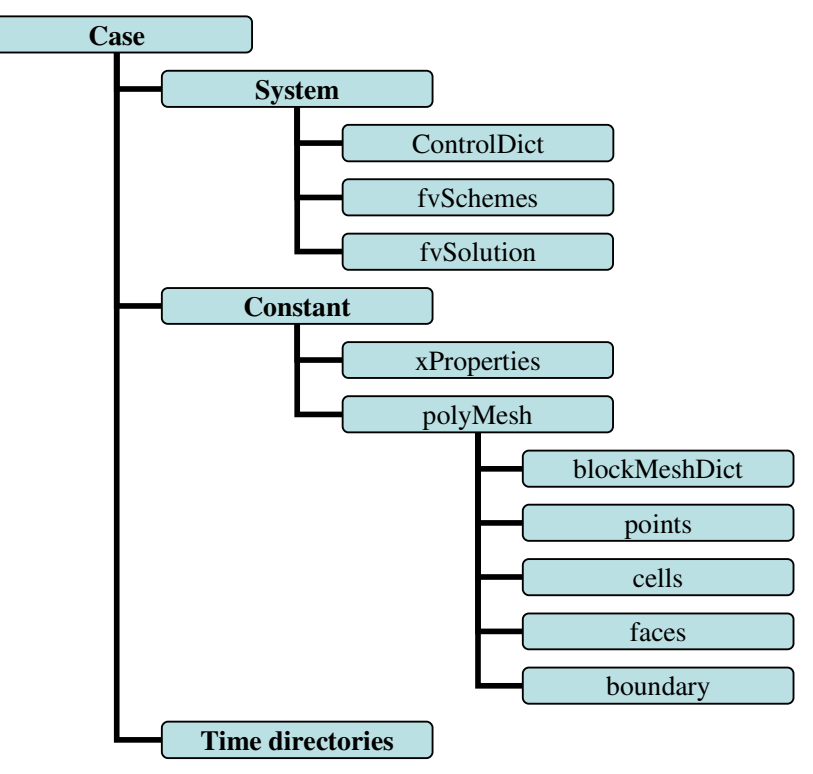

Figure 2.1 Directory structure of an OpenFOAM case

 A '*system*' directory defines simulation time and calculation algorithms. Meanwhile, it can be used to define different inner fields by using specific utilities, such as '*setFieldDict*' and '*funkySetFieldDict*'. '*funkySetFieldDict*' utility is explained in chapter 3 when it is applied into simulation.

 A '*constant*' directory is used to describe the geometry and mesh case in the subdirectory 'polyMesh', and specific physical properties ('*xProperties*') for a certain case.

 The '*time*' directories contain different data files of particular fields for a case. Different subdirectories with the name of numbers, which stands for different calculation time steps are included. The '0' directory contains the data files of initialized field values.

The specific functions of each file will be illustrated more detailed in chapter 3.

#### **2.4.3 Solvers Compilation**

 While OpenFOAM can be used as a standard simulation package, it is also possible to look deep into the 'black box' to edit or program different partial differential equations (PDE) by using the finite volume method (FVM) or the finite element method (FEM) or the finite area method (FAM).

 As other C++ programming codes, every piece of the original code in the OpenFOAM solvers has to be organised by a standard structure in order to access dependent components of the OpenFOAM library. The top level source file with the .C extension, together with other source files, can be compiled by using the command 'wmake', which is included in the directory '*Make/files*'. Figure 2.2 shows the basic directory structure of an OpenFOAM solver [8]:

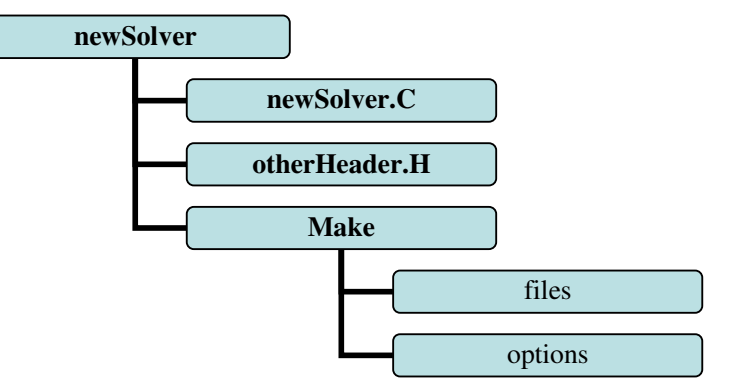

Figure 2.2 Directory structure of an OpenFOAM solver

 In OpenFOAM, there is a top-level code which is applied in the .C file and can represent PDEs directly and flexibly.

For example, if the governing equation is given as equation  $(2.11)$ :

$$
E = -\frac{\partial A}{\partial t} - \nabla V \tag{2.11}
$$

OpenFOAM will represent this equation in its natural language:

solve  $(E = -fvm::ddt(A)-fvm::div(V))$ 

 where *fvm* stands for Finite Volume Method and returns an fvMatrix, *fvc* stands for Finite Volume Calculus and returns a geometricField.

 Table 2.1 shows some of the correspondence between the mathematic expression and the OpenFOAM expression [8]:

| Term<br>description | Mathematical expression       | fym::/fvc:: functions     |
|---------------------|-------------------------------|---------------------------|
| Laplacian           | $\nabla\cdot\Gamma\nabla\phi$ | laplacian(Gamma,phi)      |
|                     | $\nabla^2 \phi$               | laplacian(phi)            |
| Time derivative     | $\partial \phi / \partial t$  | $ddt(\text{phi})$         |
| Gradient            | $\nabla \phi$                 | $grad(\phi h i)$          |
| Divergence          | $\nabla \cdot (\phi)$         | div(psi)                  |
| Curl                | $\nabla\!\times\! \phi$       | $\text{curl}(\text{phi})$ |

Table 2.1 Correspondence between mathematic expression and OpenFOAM expression [8]

The application of these clear structures of '*case*' and '*solver*' is further discussed in chapter 3.

### **3. Implementation in OpenFOAM**

### **3.1 Modelling Methods**

 With the implemented methods of the finite element method (FEM), the finite volume method (FVM) and the finite area method (FAM), OpenFOAM is the majority investigated simulation software of this thesis work used to calculate electromagnetic fields. Meanwhile, some of the OpenFOAM cases are simulated in another commercial software; COMSOL with the same initial field values and boundary settings, in order to check the validity of the edited OpenFOAM solvers.

 This thesis work is based on the OpenFOAM '*rodFoamcase*' and the '*rodFoam*' solver used for *plasma arc welding simulations* which calculates the magnetic field in air. The thesis work extends the case and the solver to solve the electromagnetic field problems for more materials including copper, linear steel and permanent magnets with different geometries.

### **3.2 Electromagnetic Field Calculation for a Single Bar Geometry**

 Simulation results from problems with the same 3D geometry and initial values are compared of both *A-V* and *A-J* solvers. Another comparison is taken between OpenFOAM and COMSOL on the 2D axis symmetric geometry in order to check the calculation accuracy of the new OpenFOAM solvers. The problem used for the comparisons consists of a single copper bar, surrounded by air, as described further below.

#### **3.2.1** *A-V* **Solver and** *A-J* **solver Comparison on a 3D Geometry**

#### **(1)Geometry Properties**

The problem is defined as follows:

#### *Solution domain:*

 The calculated domain is a cuboid copper wire surrounded by a cuboid air box in 3 dimensions. The geometry data in 3D is given in table 3.1 and figure 3.1 shows the problem region. For the *SingleBarCase3D1,* high voltage and low voltage are applied to the two ends of the copper bar separately. For the *SingleBarCase3D2*, current density *J* is applied to the copper bar. Magnetic fields are calculated for both cases.

|           | x(m) | Twore our Bantonom of Single our geometry<br>$\mathbf{m}$<br>$\cdot$<br>-- | $\pi$ m<br>-40 LH L |
|-----------|------|----------------------------------------------------------------------------|---------------------|
| Conductor | J.4  |                                                                            |                     |
| Air box   |      |                                                                            |                     |

Table 3.1 Dimension of single bar geometry

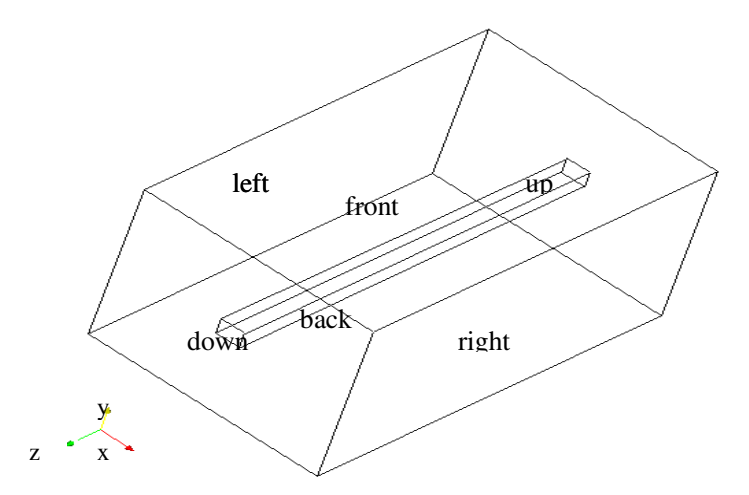

Figure 3.1 Geometry of the single bar case

#### *Solver name:*

*SingleBarFoam1* (with *A-V* solver)

*SingleBarFoam2* (with *A-J* solver)

#### *Case name:*

*SingleBarCase3D1* (with *A-V* solver)

*SingleBarCase3D2* (with *A-J* solver)

#### **(2) Mesh Generation**

Figure 3.2 shows patches and points defined on the *x*-*y* plane (when  $z=0$ ). Numbers without circles represent different points and numbers with circles represent different patches. The number 0 patch in the middle of the surface represents the cuboid current-carrying cable.

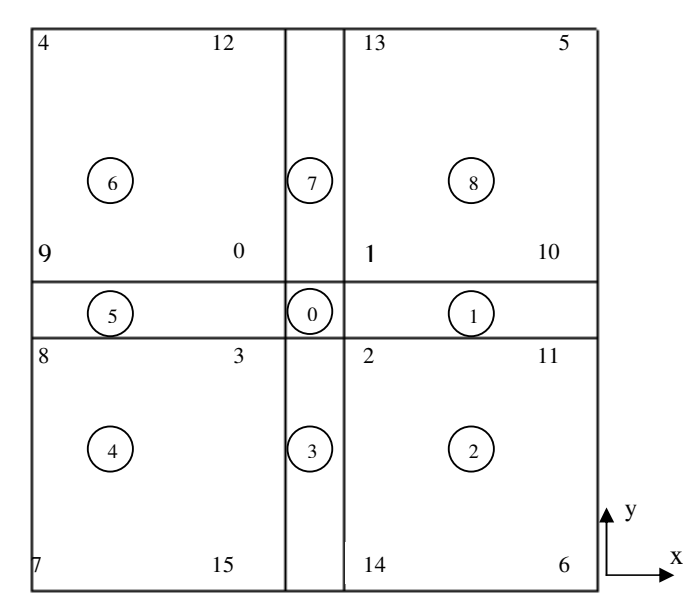

Figure 3.2 Patches and points defined on the *x-y* plane (z=0)

 Generally, there are four validity constraints used in OpenFOAM: points, faces, cells and boundary faces. These are basic constraints that a mesh must satisfy. As it is shown in the figure 3.2, 16 points and 9 faces are defined for the front surface on the *x*-*y* plane ( $z=0$ ). For the whole 3 dimensional geometry, the length along the  $z$ direction is 6 m. Furthermore, the whole length along the *z* direction is divided into 10 units.

The OpenFOAM *'BlockMesh'* utility is used to generate meshes in the file *constant /polyMesh/ blockMeshDict* of the '*case*'directory. Inside this file, cell shape and mesh density can be defined. Hexahedral, wedge, pyramid, tetrahedron, and tetrahedral wedge cell shapes can be defined by ordering of point labels in accordance with the numbering scheme contained in the shape model. Hexahedral cell shape is used in this thesis work. One example of geometry definition is given in the codes below [8]:

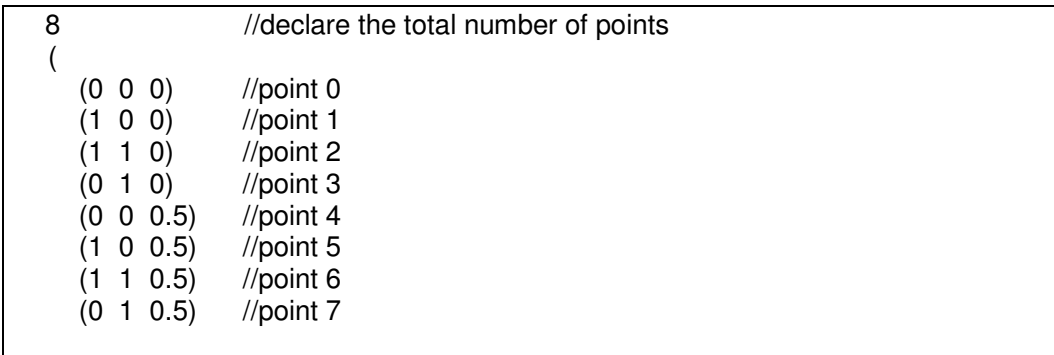

A hexahedral block with  $10\times10\times10$  mesh density in OpenFOAM is written as:

#### hex (0 1 2 3 4 5 6 7) (10 10 10) simpleGrading (1 1 1)

 The same geometry definition approach is applied to obtain more complex geometry in this thesis work. The comprehensive mesh generation codes of this geometry are given in Appendix 1, which has 400 cells in total.

 Besides, the file *boundary* in the *constant /polyMesh* directory is used to define type and total number of cells for each patch.

#### **(3) Boundary Condition and Initial Fields for the 3D Geometry Cases**

 Boundary types are defined in the OpenFOAM file *constant /polyMesh /boundary*. There are three attributes associated with a patch; the basic type, the primitive type and the derived type. The 'basic type' is the one that has been used most often in this thesis work and the different types of basic patches are shown in table 3.2:

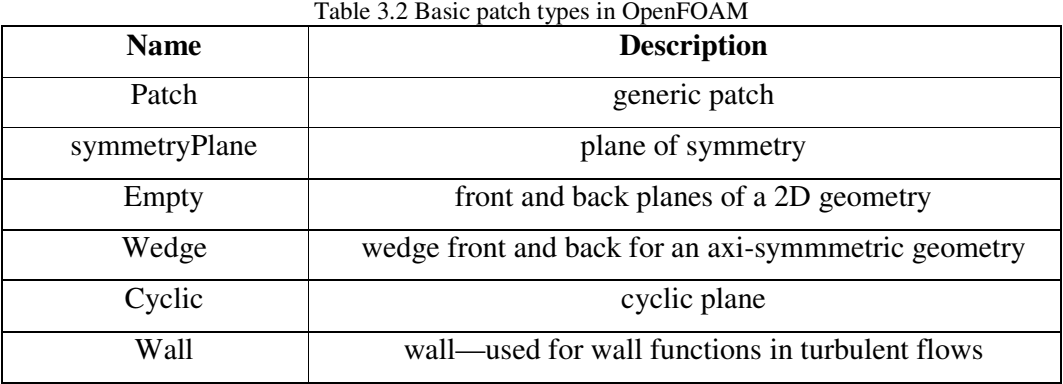

 For the 3D single bar problem,*,* 'patch' is used for every boundary. The boundary type 'wedge' and 'empty' are used for the 2D axis symmetric cases later on. One example of 'boundary' file is given in Appendix 2.

 Field initial values of the boundaries are defined in the so called '0' directory. For the cases using the *A-V* formulation, the magnetic vector potential *A*, the electrical scalar potential *V* and the electrical conductivity  $\sigma$  are pre-defined in the '0' directory. Consequently, for the cases using the *A-J* formulation, the magnetic vector potential *A* and the current density *J* are pre-defined in the '0' directory. The field initial values which need to apply in the inner region of geometries, such as electrical conductivity  $\sigma$  in the cases which use the *A*-*V* solver and current density *J* in the cases which use the *A-J* solver cases, are defined in file *system/setFieldDict*. Table 3.3 shows the boundary conditions and initial values of the single bar 3D problem when using the *A-V* formulation. The naming of boundaries are shown in Fig. 3.1.

Table 3.3 Boundary conditions and initial values of the Single Bar 3D problem when using the *A-V* formulation

| Boundary names     | А             | σ               | $\mu_{air} \approx \mu_{metal}$ |                |
|--------------------|---------------|-----------------|---------------------------------|----------------|
| (see Fig. $3.1$ )  |               |                 |                                 |                |
| Air left and right | Fixed value 0 | Fixed value 1e- | $1.26e-6$                       | Zero gradient  |
| and back and       |               |                 |                                 |                |
| front              |               |                 |                                 |                |
| Air up and down    | Zero gradient | Fixed value 1e- | $1.26e-6$                       | Zero gradient  |
|                    |               |                 |                                 |                |
| Conductor up       | Zero gradient | Fixed value     | $1.26e-6$                       | 670 V          |
|                    |               | 2700            |                                 |                |
| Conductor down     | Zero gradient | Fixed value     | $1.26e-6$                       | 0 <sub>V</sub> |
|                    |               | 2700            |                                 |                |

 Regarding figure 3.1, the left, right, back and front patches of the air box should be infinitely far from the cable where the magnetic vector potential *A* is set to 0. The boundary condition "zero gradient" represents that the normal gradient of the field is zero. Since the values of the electrical conductivity are almost zero in air but quite large in metal, 1e-5 *S/m* is chosen to represent air and 2700 *S/m* for the metallic material. Furthermore, since the magnetic permeability  $\mu$  of air in some cases is almost equal to the value of metal, such as copper, 1.26e-6  $W_b / A \cdot m$  is chosen in this simulation.

 In order to have the same driving force with the *A-J* formulation as it is using the A-V formulation (which applies 670V) a current density of 310500*A*/ $m^2$  is applied, according to the calculation below:

$$
U = I \cdot R = I \cdot \frac{L}{\sigma \cdot S} = J \cdot \frac{L}{\sigma}
$$
  
i.e.  

$$
J = \frac{U \cdot \sigma}{L} = \frac{670 \cdot 2700}{6} = 301500A/m^2
$$

where  $U$  is the voltage of the conductor,  $I$  is the current of the conductor,  $L$  is the total length of the conductor, and *S* is the total area of the conductor.

Table 3.4 shows the boundary condition and initial values of the single bar 3D simulation when the *A-J* formulation is applied.

Table 3.4 Boundary condition and initial values of the single bar 3D problem when using the *A-J* formulation

|                                          |               | $\mu_{air} \approx \mu_{copper}$ |                             |
|------------------------------------------|---------------|----------------------------------|-----------------------------|
| Air left and right and<br>back and front | Fixed value 0 | $1.26e-6$                        | Zero gradient               |
| Air up and down                          | Zero gradient | $1.26e-6$                        | Zero gradient               |
| Conductor up                             | Zero gradient | $1.26e-6$                        | Fixed value<br>(0,0,301500) |
| Conductor down                           | Zero gradient | $1.26e-6$                        | Fixed value<br>(0,0,301500) |

 Appendix 3 gives an example of an initial field setting file '*A*' in the '0' directory. Further, Appendix 4 shows the inner field setting method of the current density *J*.

#### **(4)Solver Compilation and Calculation**

As it is shown in chapter 2, the *A-V* formulation in the magneto static case is given as in  $(2.16)$  and  $(2.17)$  where  $(2.16)$  is repeated below:

$$
\nabla \times \left(\frac{1}{\mu} \nabla \times A\right) - \nabla \left(\frac{1}{\mu} \nabla \cdot A\right) + \sigma \nabla V = 0
$$
\n(2.16)

The *A-J* formulation in the magneto static case is given as the following:

$$
\nabla \times \left(\frac{1}{\mu} \nabla \times A\right) - \nabla \left(\frac{1}{\mu} \nabla \cdot A\right) = J \tag{2.19}
$$

Since

$$
\nabla \times (\nabla \times F) = \nabla (\nabla \cdot F) - \nabla^2 F \tag{3.1}
$$

the *A-V* formulation and the *A-J* formulation can be transformed into formula (3.2) and (3.3):

$$
-\frac{1}{\mu}\nabla^2 A + \sigma \nabla V = 0
$$
\n(3.2)

$$
-\frac{1}{\mu}\nabla^2 A = J \tag{3.3}
$$

Together with equation (2.17), these partial differential equations can be expressed by the following OpenFOAM codes:

#### **(a)** *A-V* **Solver equations**

solve ( fvm::laplacian(sigma, ElPot) ); solve ( fvm::laplacian(A)==sigma\*muMag\*(fvc::grad(ElPot)) );  $B = fvc::curl(A);$ Je=-sigma\*(fvc::grad(ElPot));

#### **(b)** *A-J* **Solver equations**

```
solve ( fvm::laplacian(A)==-muMag*J);
B= fvc::curl(A);
```
where muMag is the permeability (of air and the copper conductor).

 Appendix 5 gives an example of the .C file of the *A-J* solver. This .C file combined with the files in the '*Make*' directory (refer to figure 2.2) can be compiled by the 'wmake' command. After compilation, an executable file of the new solver is generated. The executable file should be copied into the 'Case' directory and it is used for calculations with specific boundary conditions and initial values.

#### **(5)Post-processing**

 Post-processing is executed by the command '*paraFoam*' which will call the '*paraView*' software which is the main post-processor of OpenFOAM. After calculation, the maximum value of current density, magnetic vector potential and magnetic field density are compared between the *A-V* solver and the *A-J* solver which is further discussed in chapter 4.1.

#### **3.2.2 Comparison between OpenFOAM and COMSOL Simulations on a 2D Axis Symmetric Geometry**

 Chapter 4.1 will show great similarity of calculation results from the OpenFOAM *A-V* solver and *A-J* solvers applied to the same 3D geometry. Hence, if OpenFOAM calculation results from the *A-V* solver show similarity to COMSOL calculation results from this simulation test, the validity of the *A-J* solver in the 2D axissymmetric case should also be proved.

 OpenFOAM needs 3D control volumes even for the 2D cases. However, the patch type 'empty' can be applied to generate 2D or even 1D geometries by specifying special patches into empty in one dimension or in two dimensions. Meanwhile, the patch type '*wedge*' can be used to specify a geometry as a wedge with a small angle and being one cell thick along the plane of symmetry to obtain a 2D axi-symmetric geometry, which is applied in the simulation below.

#### **(1) Geometry properties for 2D axi-symmetric simulation applied in OpenFOAM and COMSOL**

 2D axi-symmetric simulations are done both in OpenFOAM and COMSOL to calculate electromagnetic fields of a cylindrical conductor placed in a cylindrical air box. The 2D axi-symmetric geometry is shown in the right figure of figure 3.3 and the geometry data is shown in table 3.5, where R is the radius of the cylindrical air box, r is the radius of the cylindrical conductor, and L is the total length of the geometry.

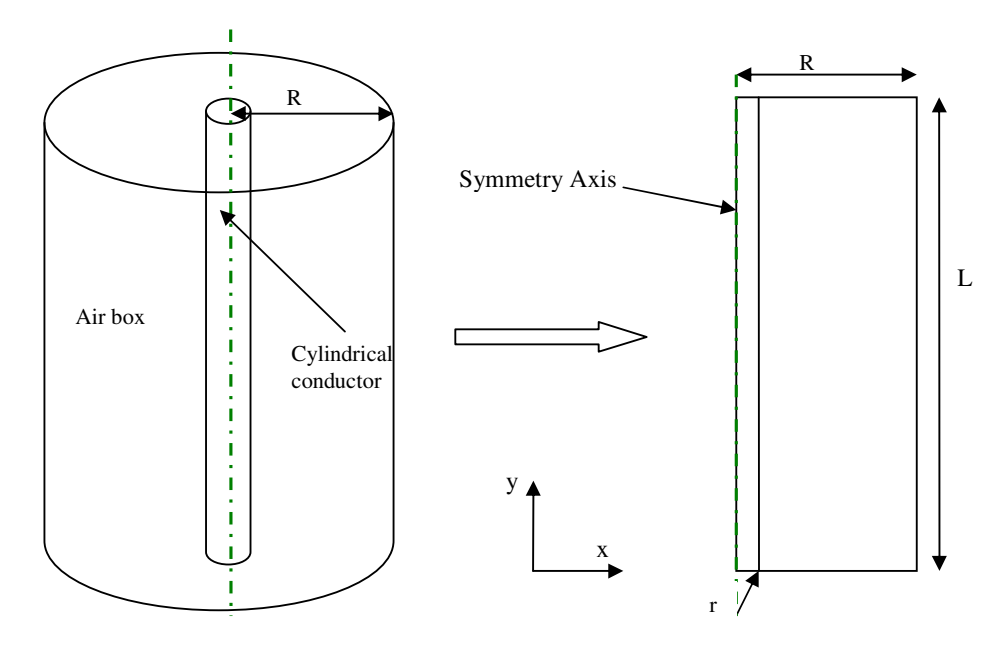

Figure 3.3 Geometry from 3D to 2D axis symmetric

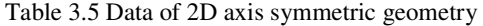

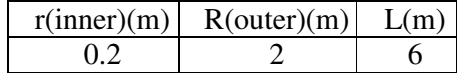

#### **(2) Mesh Generation**

In OpenFOAM, the square meshes are still applied in the 2D axis symmetric geometry; 10 cells are applied on the x direction and 30 cells are applied on the y direction. Meanwhile, 1 cell unit is applied along the z direction to express the 2D geometry. In COMSOL, the mesh generation is done by the default mesh type 'Normal'.

#### **(3) Boundary Condition and Initial Field**

 As shown in table 3.6 and table 3.7, the current density is used as the driving force in COMSOL and the equivalent voltage is applied for the *A-V* solver in OpenFOAM. In COMSOL, the current density is set to  $0.3 A/mm<sup>2</sup>$  along y direction. Consequently, in OpenFOAM, a voltage value of 670V is applied to the cylindrical conductor, in order to introduce a current density of  $0.3 A/mm<sup>2</sup>$ .

Table 3.6 Initial values for single bar simulation with 2D axis symmetric geometry in COMSOL

|        | $\mu$ (H/m) | A/mm <sup>2</sup> | (S/m) |
|--------|-------------|-------------------|-------|
| copper | $.26e-6$    | u.J               | 2700  |
| aır    | .26e-6      |                   | le-5  |

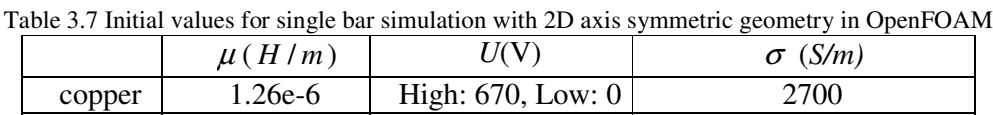

Air 1.26e-6 0 1e-5

There is one difference between OpenFOAM and COMSOL when they are used for 2D axis symmetric simulation. In COMSOL, when 2D simulation is taken, 2D geometry is drawn at the first place. In OpenFOAM, though 2D simulation is needed to be done, 3D geometry is always needed to be drawn first. Then 2D axis symmetric simulation is needed, the boundary conditions of two surfaces which are parallel to the rotating axis are treated as type 'wedge'. Table 3.8 shows the boundary conditions applied in this single bar 2D axis symmetric simulation.

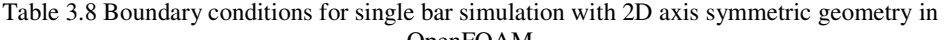

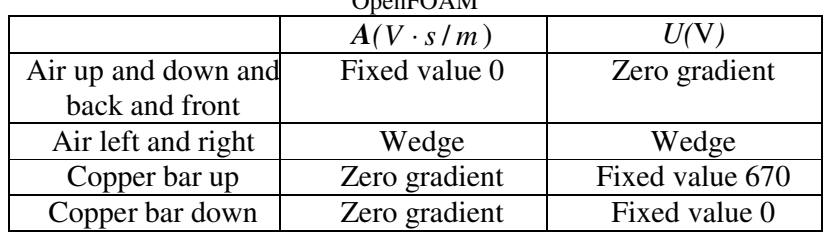

The simulation results from both soft-wares are discussed in chapter 4.1.

### **3.3 Single Bar with Copper Ring**

 In this simulation, three different materials; a copper ring conductor, a steel bar and air, are involved. As it is shown in figure 3.4 below, the cuboid steel bar is put in the middle of the copper ring conductor.

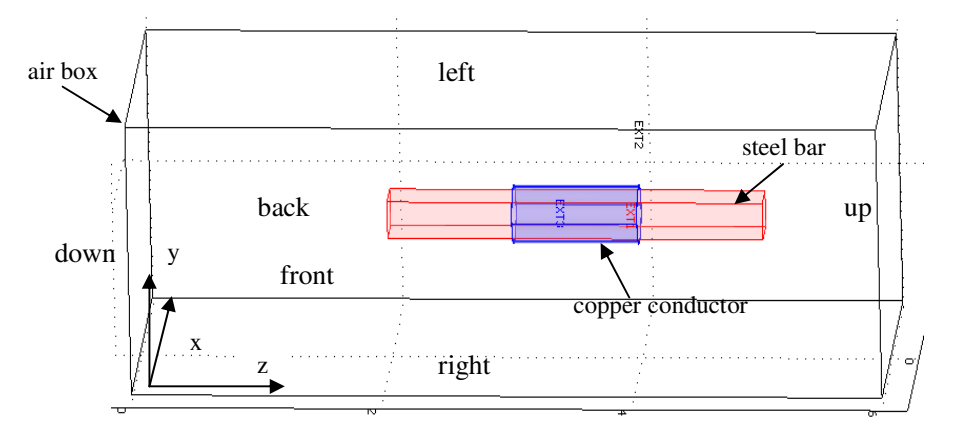

Figure 3.4 Geometry of a steel cuboid bar with a ring-shape copper conductor

#### **3.3.1 Geometry Properties**

 The geometry data of a steel cuboid bar with a ring-shape copper conductor is shown as the table 3.9 below.

|             | x(m)    | y(m)    | z(m) |
|-------------|---------|---------|------|
| Air Box     |         |         |      |
| Steel Bar   | 0.14    | 0.14    |      |
|             | Inner R | Outer R |      |
| Copper Ring | 0.2     | 0.21    |      |

Table 3.9 Geometry data table of single bar with copper ring case

#### **3.3.2 Mesh Generation**

The mesh on *x-y* plate, for the simulation with one copper conductor and one cuboid steel bar, is generated as it is shown in figure 3.5.

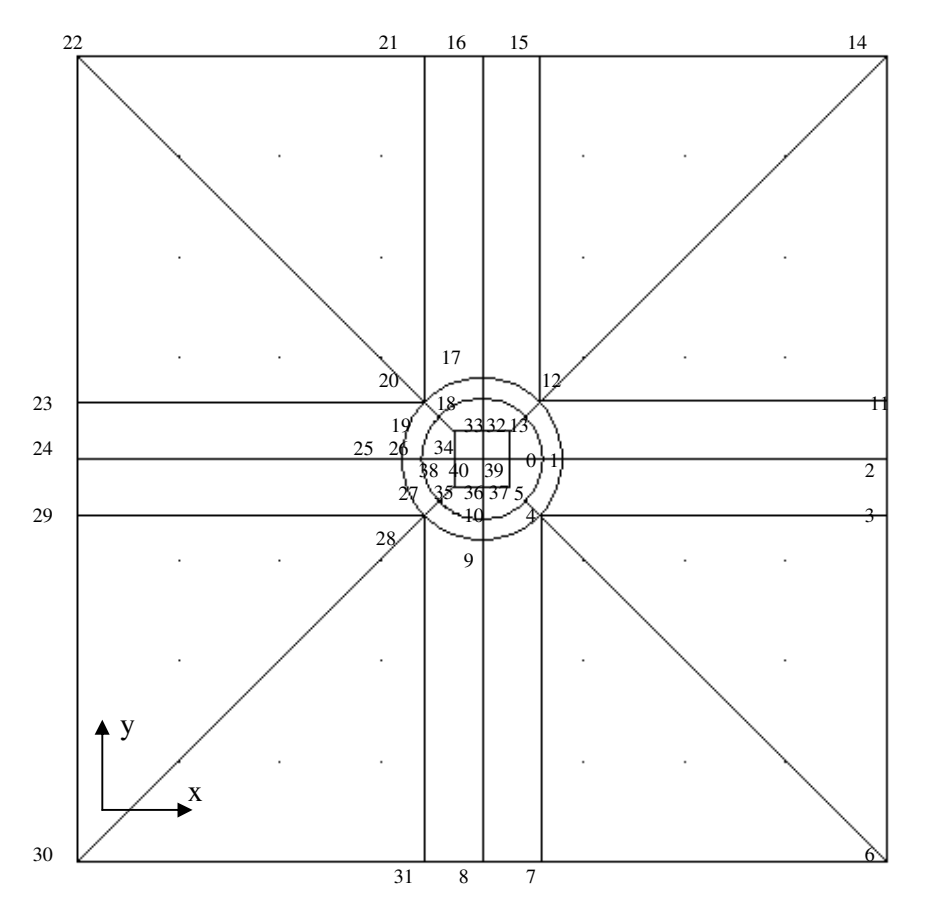

Figure 3.5 Patches and points definition in the *x-y* plane

 As it is shown in figure 3.5 of the 'up surface' in the *x-y* plane, 41 points are defined. For the whole 3D geometry, 82 points and 35 blocks are defined to illustrate the steel bar rounded by the copper tube which is surrounded by air. The mesh definition approach is similar to the approach applied in the single bar case.

#### **3.3.3 Boundary Conditions and Initial Values**

 The current density, *J*, in the ring shaped coil (with a magnitude of unity) can be expressed as below:

$$
J = \left(\frac{-y}{\sqrt{x^2 + y^2}}, \frac{x}{\sqrt{x^2 + y^2}}, 0\right)
$$

 In order to set the coil different permeability values, the '*funkySetField*' utility is used. Compared to the utilization of the utility *setFieldDict* used in previous cases, this utility can set non-uniform field values and non-uniform field application regions by C++ commands whereas the utility *setFieldDict* can only set uniform fields. The OpenFOAM C++ commands used instead of the mathematic expressions to set the fields are given in the text below. The commands are put in the file *system/funkySetFieldsDict.* 

```
currentdensity2 
    { 
    field J; //field initialise
      expression "vector( -301500*pos().y/sqrt(pow(pos().x,2)+pow(pos().y,2)), 
301500*pos().x/sqrt(pow(pos().x,2) +pow(pos().y,2)), 0)"; //ring-shaped current 
    condition "sqrt(pow(pos().x,2)+pow(pos().y,2)) >=0.2 &&
sqrt(pow(pos().x,2)+pow(pos().y,2))<=0.21 && pos().z>=3 && pos().z<=4"; 
    keepPatches 1; 
    dimensions [0 -2 0 0 0 1 0]; 
    }
```
 In the code above, 'field' is used to declare one field, 'expression' is used to write field values, 'condition' will select a subset of the cells, and 'dimensions' describes the dimension of the field in SI units.

 In this simulation, the relative permeability is assumed to be constant (thus saturation effects are ignored), and relative reluctivity can be expressed as in formula (3.4),

$$
\nu_{0} \cdot \nu_{r} = \frac{1}{\mu_{0} \cdot \mu_{r}} = \frac{1}{\mu}
$$
\n(3.4)

where  $v_0$  is the reluctivity of air,  $v_r$  is the relative reluctivity of other materials,  $\mu_0$ is the permeability of air and  $\mu_r$  is the relative permeability of other materials.

 The 'funkySetField' utility is used to express different permeabilities for different regions in the following simulations. In the '*funkySetField*' utility, one parameter, such as permeability (or reluctivity), can be assigned with different values in different volumes by changing the commands 'expression' and 'condition'. The field values are assigned by command 'expression', and the regions applying the corresponding field values are declared by command 'condition'. Besides, the latter applied field value will overlap the previous field value for the same region. Different relative permeabilities (or reluctivities) are defined by the command below in the '*funkySetFieldDict*' file.

```
relativereluctivity2 //copper ring 
    { 
    field viR; //field to initialise 
    expression "1"; //relative reluctivity in ring 
    condition "sqrt(pow(pos().x,2)+pow(pos().y,2)) >=0.2 &&
sqrt(pow(pos().x,2)+pow(pos().y,2))<=0.21 && pos().z>=3 && pos().z<=4"; 
    keepPatches 1; 
    dimensions [0 0 0 0 0 0 0]; 
    }
```

```
relativereluctivity3 //cuboid bar 
    { 
    field viR; //field initialise
    expression "0.0005"; //relative reluctivity in bar 
    condition "pos().x>=-0.14 && pos().x<=0.14 && pos().y>=-0.14 && 
pos().y<=0.14 && pos().z>=2 && pos().z<=5"; 
    keepPatches 1; 
    dimensions [0 0 0 0 0 0 0]; 
    }
```
 In order to show the permeability difference between the coil and the steel, a high permeability value (2000) is chosen for the steel bar. Table 3.10.1 and table 3.10.2 show the initial values and boundary conditions after executing *funkySetField* utility.

|           | $J(A/m^2)$ (absolute value) | $\mu_r(\nu_r)$ |
|-----------|-----------------------------|----------------|
| Air       |                             | 1 (1)          |
| Coil      | 301500                      | 1(1)           |
| Steel bar |                             | 2000 (0.0005)  |

Table 3.10.1 Initial values for a copper coil with steel bar geometry:

Table 3.10.2 Boundary conditions for a copper coil with steel bar geometry:

|                        | $A(V \cdot s/m)$ | $J(A/m^2)$    |
|------------------------|------------------|---------------|
| Air left and right and | Fixed value 0    | Zero gradient |
| back and front         |                  |               |
|                        |                  |               |
| Air up and down        | Zero gradient    | Zero gradient |
| Steel bar up           | Zero gradient    | Zero gradient |

 Since the copper conductor only have inner boundaries in this simulation, there is no outer boundary definition for the conductor.

#### **3.3.4 Solver Compilation**

 In order to solve the problem, a general solver including permanent magnets materials (which will be contained in the next simulation) is treated, and thus this new solver, *JAHcFoam*, includes the coercive magnetic field, *H<sup>C</sup>* .

According to the equation in section 2.2.3, the following equation (2.21)

$$
\nabla \times \left(\frac{1}{\mu} \nabla \times A\right) - \nabla \left(\frac{1}{\mu} \nabla \cdot A\right) - \nabla \times H_c = J
$$
\n(2.21)

can be changed into

$$
\frac{1}{\mu} \nabla^2 A = -J - \nabla \times H_C \tag{3.5}
$$

 In order to simplify the equation expression in OpenFOAM, equation 3.4 is applied.

Then  $(2.21)$  can be changed into equation  $(3.6)$ :

$$
\nabla \times (\nu_0 \cdot \nu_r \nabla \times A) - \nabla (\nu_0 \cdot \nu_r \nabla \cdot A) - \nabla \times H_c = J \tag{3.6}
$$

Equation (3.6) can be written in OpenFOAM by the following code:

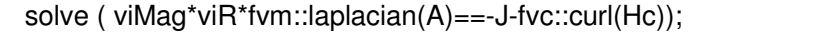

 Since there are no permanent magnetic materials in this simulation, *Hc* is set to 0 in the file *funkySetFieldDict* when applying the new solver.

The simulation results are discussed in chapter 4.

### **3.4 Single Bar with Copper Ring and Permanent Magnets**

 Compared to the geometry of the previous problem (the steel bar with the ring coil) the dimensions of the steel bar, ring-coil and the air box are kept. However, a permanent magnet block is inserted as another magnetic field generating source.

#### **3.4.1 Geometry Properties and Mesh Generation**

The geometry data is given in table 3.11 and seen in figure 3.7.

|                          | x(m)    | y(m)    | z(m) |
|--------------------------|---------|---------|------|
| Air box                  |         |         |      |
| Steel bar                | 0.14    | 0.14    |      |
| Permanent magnetic block | 0.14    | 0.14    | 0.2  |
|                          | Inner R | Outer R | Z    |
| Ring-shape coil          | 0.2     | 0.21    |      |

Table 3.11 Geometry data of a single bar and copper ring and a permanent magnet

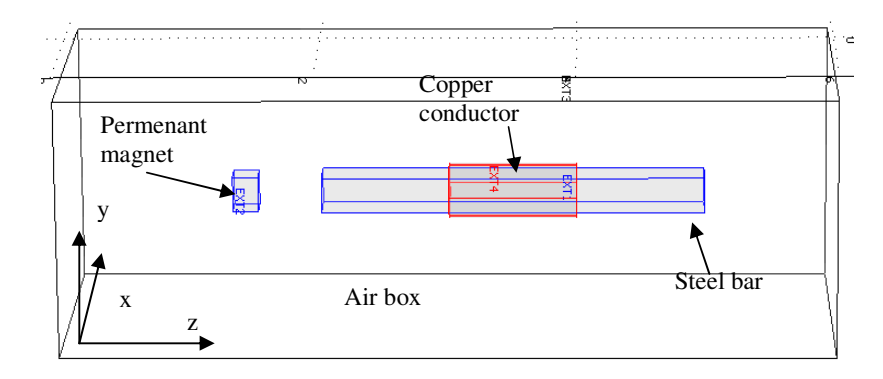

Figure 3.7 Geometry of a single bar with a copper ring and a permanent magnet

 The same mesh generation method as in the previous case (which includes a cuboid steel bar and a copper conductor) is applied in this simulation. But the mesh along the *z* dimension is increased from 10 to 60 in order to obtain accurate enough calculation results for the permanent magnet of which the thickness is 0.2m.

#### **3.4.2 Boundary Condition and Initial Values**

 Compared to the the previous case (the cuboid steel bar and a copper conductor), the coercive magnetic field value of a permanent magnet is added by the following command.

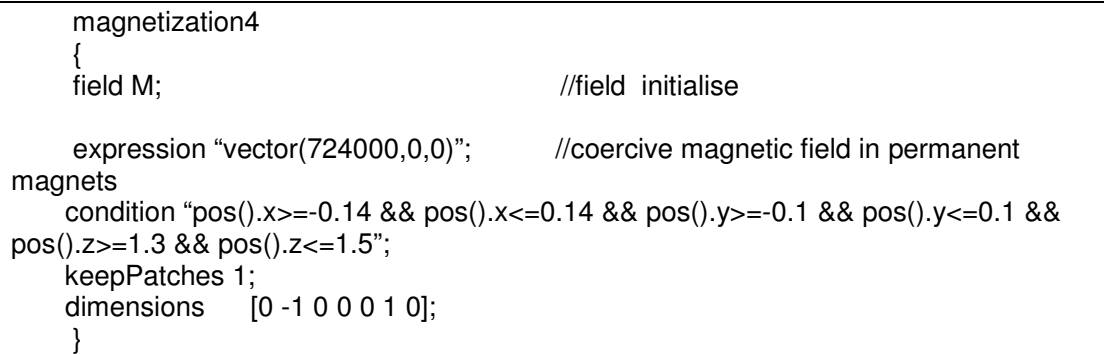

Since the copper conductor and magnet block only have inner boundaries in this simulation, there is no outer boundary definition for the conductor and magnet block.

#### **3.4.3 Solver Compilation**

The new solver based on formulation  $(3.6)$  can be applied to calculate electromagnetic field including permanent magnetic materials. Simulation results are discussed in chapter 4.

### **3.5 Force Calculation for Two Parallel Current-Carrying Bars**

Based on the methodologies of electromagnetic force calculation in chapter 2, formulations of the Lorenz Force Method and the Maxwell Stress Tensor Method are compiled in OpenFOAM. Furthermore, the results calculated from the compiled solvers in OpenFOAM are compared with the results calculated from COMSOL.

#### **3.5.1 Geometry Properties**

 In this simulation, force is calculated between two current-carrying cuboid bars which are placed in parallel and surrounded by air, see figure 3.8. The distance (in the *x-y* plane, from centre to centre) between bar1 and bar2 is 0.6m. In order to obtain the infinite long and thin cables, 10m is applied for the length and 0.4m is applied to the width for both cables. Geometry data is given in table 3.13.

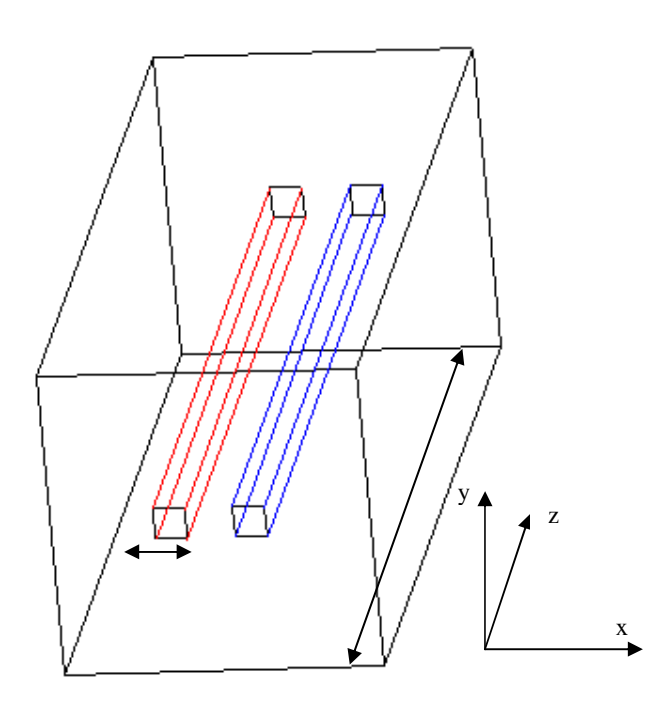

Figure 3.8 Geometry of two parallel bars for force calculation

| Table 5.15 Ocometry and of two paramer bars for force calculation |      |      |      |  |
|-------------------------------------------------------------------|------|------|------|--|
|                                                                   | X(m) | V(m) | Z(m) |  |
| Air box                                                           |      |      |      |  |
| Bar1                                                              |      |      |      |  |
| Bar2                                                              |      |      |      |  |

Table 3.13 Geometry data of two parallel bars for force calculation

#### **3.5.2 Boundary Conditions and Initial Values**

 In this simulation, 1*A* and -1*A* current with opposite directions are applied into the two parallel bars separately. The current densities are calculated using the formula below, where *J* is the current density, *I* is the current flowing through one conductor and *S* is the total area of one conductor.

$$
J = \frac{I}{S} = \frac{1A}{0.4 \times 0.4m^2} = 6.25A/m^2
$$

 Table 3.14.1 and table 3.14.2 show the initial values and boundary conditions of the force calculation case.

|         | $J(A/m^2)$      | $H_c(A/m)$ | $\mu_{\rm r}$ | $\mu_0(N/A^2)$ |
|---------|-----------------|------------|---------------|----------------|
| Air box | (0, 0, 0)       |            |               | $1.26e-6$      |
| Bar 1   | (0, 0, 6.25)    |            | 0.999 994     | $1.26e-6$      |
| Bar 2   | $(0, 0, -6.25)$ |            | 0.999 994     | $1.26e-6$      |

Table 3.14.1 Initial value for force calculation case

| Table 5.14.2 Doundary condition for force calculation case |                  |               |               |
|------------------------------------------------------------|------------------|---------------|---------------|
|                                                            | $A(V \cdot s/m)$ | $J(A/m^2)$    | $H_c(A/m)$    |
| Air left and right and                                     | Fixed value 0    | Zero gradient | Zero gradient |
| back and front                                             |                  |               |               |
| Air up and down                                            | Zero gradient    | Zero gradient | Zero gradient |
| Left bar up and down                                       | Zero gradient    | Fixed value   | Zero gradient |
|                                                            |                  | (0,0,6.25)    |               |
| Right bar up and                                           | Zero gradient    | Fixed value   | Zero gradient |
| down                                                       |                  | $(0,0,-6.25)$ |               |

Table 3.14.2 Boundary condition for force calculation case

#### **3.5.3 Lorenz Force Solver Compilation**

 One header file *Force.H* is applied to calculate Lorenz Force by executing volume integration of Lorenz Force density. This header file is called by the major solver file (.C file). The formulation of Lorenz Force calculation in the header file is given as below:

#### $F = Jtot<sup>^</sup>B$

 A loop of the volume integration for Lorenz Force density on one of the bars in file *Force.H* is calculated using the method below, where *dz1* is the length of one cell in the z direction.

```
//--- loop for calculating Lorenz Force in the cross section 
forAll(mesh.C(), celli) 
 { 
if(C1x[celli]>=-0.7 && C1x[celli]<=-0.3 && C1y[celli]>=-0.2 && C1y[celli]<=0.2) 
// ---define the volume which will be applied volume integration for 
 { 
 F11[celli]=J[celli] ^ B[celli]; 
//---Lorenz Force density is calculated cell by cell 
 Force11=Force11+F11[celli]*(mesh.V()[celli]); 
 //---Lorenz Force is obtained by the volume integration of the whole defined 
volume 
 } 
}
```
#### **3.5.4 Maxwell Stress Tensor Solver**

According to equation (2.26), nine components of Maxwell Stress Tensor are expressed in the major solver file (*.C* file) by the code below.

Txx =  $1/muMag^*((B.compile.component(0)^*B.compile.component(0))-(0.5*(B&B)));$  Txy= 1/muMag\*(B.component(0)\*B.component(1)); Txz=1/muMag\*(B.component(0)\*B.component(2));  $Tyx = 1/muMag*(B.compile.component(1)*B.compile.component(0));$ Tyy =  $1/muMag*(B.compile)$ : component(1)\*B.component(1))-(0.5\*(B&B)));  $Tyz = 1/muMag*(B.compile.component(1)*B.compile.component(2));$  $Tzx = 1/muMag*(B.compile.component(2)*B.compile.component(0));$  $Tzy = 1/muMaq*(B.component(2)*B.component(1));$  $Tzz = 1/muMag<sup>*</sup>((B.compileomponent(2)*B.compileomponent(2))-(0.5*(B&B)));$ 

 In order to calculate electromagnetic force from Maxwell Stress Tensor, a surface enclosing the object which the force is acting on is chosen to execute surface integration. Since the force along the z dimension is small enough to be neglected, only the surface integral of four surfaces which are parallel to the z direction around each cuboid bar is treated. One surface integration example is given below:

//---force in the cross section 1 //--- read force density 1 for the whole volume F2[celli]=(T[celli]&vector(1,0,0)); //---surface integral if((mag(C2x[celli]+0.1)<=0.015) && C2y[celli]>=-0.8 && C2y[celli]<=0.8) { F2s=F2s+(F2[celli]\*(mesh.V()[celli]/0.03)); }

### **4 Results and Discussion**

 After the implementation of pre-processing, which includes geometries, meshes, boundary conditions and initial values, processing and calculations are done by applying the corresponding solvers. Later on, post-processing can be executed to get direct viewing results which are illustrated below. Also, the pros and cons of OpenFOAM simulation are discussed.

### **4.1 Electromagnetic Field of the Single Bar Geometry**

In the following sections, 3D simulations are done for 'a single bar surrounded by air' geometry in OpenFOAM by applying the *A-V* solver and the *A-J* solver separately. Results given by the two different solvers are compared as well.

#### **4.1.1 Results from 3D Calculation by the** *A-V* **Solver in OpenFOAM**

 After 3D calculation by the *A-V* solver, the maximum values of current density *Je*, vector potential *A* and magnetic flux density *B* are given in the table 4.1. Figure 4.1 gives the surface plots of the three parameters for the single bar geometry.

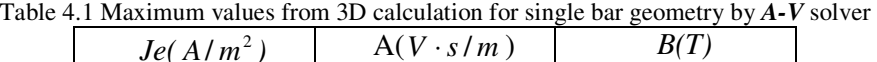

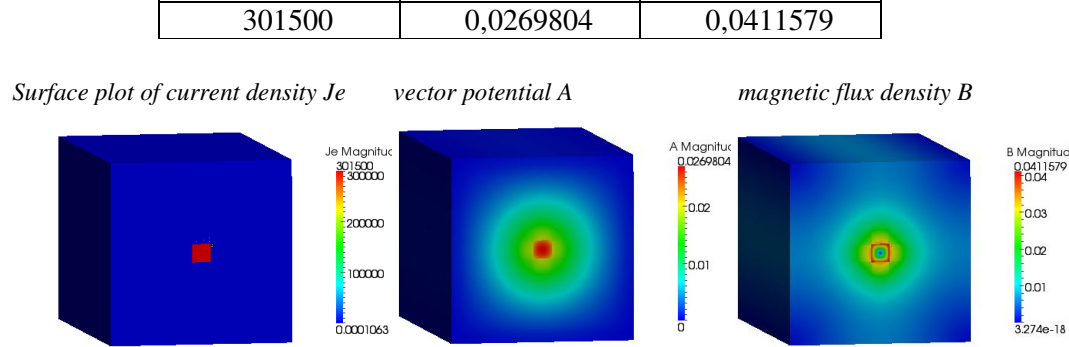

Figure 4.1 Surface plots from 3D calculation for single bar geometry by *A-V* solver

#### **4.1.2 Results from 3D Calculation by the** *A-J* **Solver in OpenFOAM**

 For this simulation, the current density *J* is one of the applied initial values, and the calculated fields are vector potential *A* and magnetic flux density *B*. The maximum values of *A* and *B* are given in table 4.2 and the surface plots of current density, vector potential and magnetic flux density are shown in figure 4.2.

Table 4.2 Maximum values from 3D calculation for single bar geometry by *A-J* solver

| V<br>$\cdot s/m$<br>A |           |
|-----------------------|-----------|
| 0,0269804             | 0,0411579 |

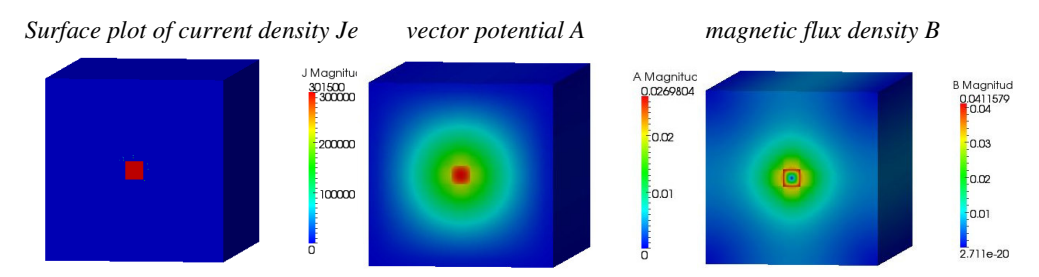

Figure 4.2 Surface plots from 3D calculation for single bar geometry by *A-J* solver

 As seen in the OpenFOAM calculation results above, the maximum values and field distribution of magnetic flux density are the same no matter if voltage or equivalent current density is applied as driving source. In both of the cases, the maximum values of magnetic flux density *B* are obtained in close proximity to the edge of the conductor.

#### **4.1.3 OpenFOAM and COMSOL Simulation Comparisons on a 2D Axis Symmetric Geometry**

 Next section shows the simulation results from OpenFOAM and COMSOL about the single bar geometry by the 2D axis symmetric method.

As discussed in chapter 3, the same values of magnetic permeability  $\mu$  and electrical conductivity  $\sigma$  are applied both in OpenFOAM and COMSOL. Current density is applied in COMSOL and the equivalent voltage as driving source is applied in OpenFOAM.

(a) The maximum field values calculated by both softwares are given in table 4.3 and table 4.4 separately. Figure 4.3 uses bar chart to illustrate the difference of maximum values between the OpenFOAM calculation and the COMSOL calculation.

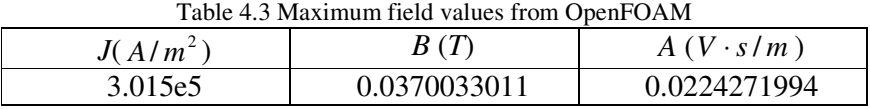

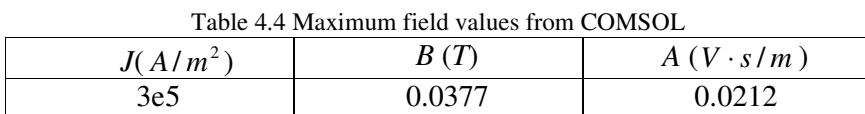

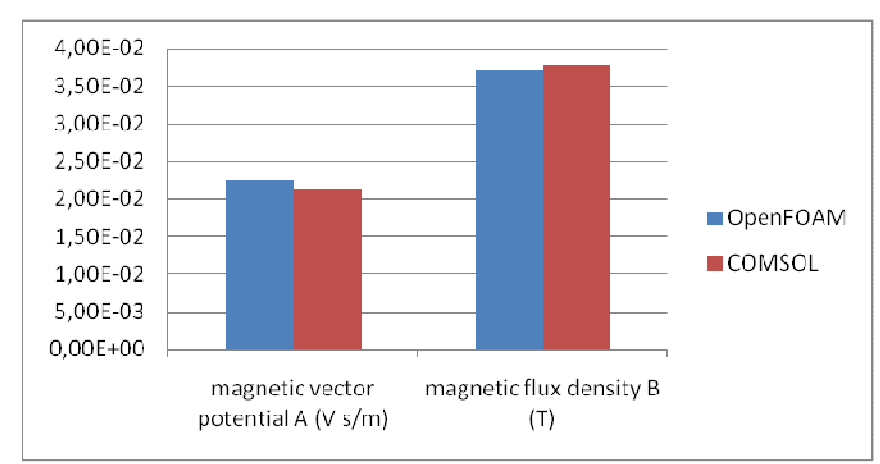

Figure 4.3 Comparison of results given by OpenFOAM and COMSOL

 As shown in table 4.3 and table 4.4, the results from OpenFOAM and COMSOL show a 5.7% difference in the magnetic vector potential *A* and 1.8% for the magnetic flux density *B*. This comparison shows great similarity between the calculations from OpenFOAM and COMSOL.

(b) Figure 4.4 and figure 4.5 show the field distributions of the magnetic vector potential *A* and magnetic field density *B*:

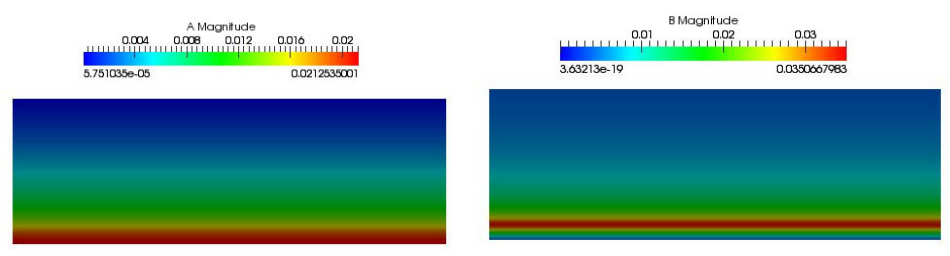

Figure 4.4 Surface plots of magnetic vector potential and magnetic field density in OpenFOAM

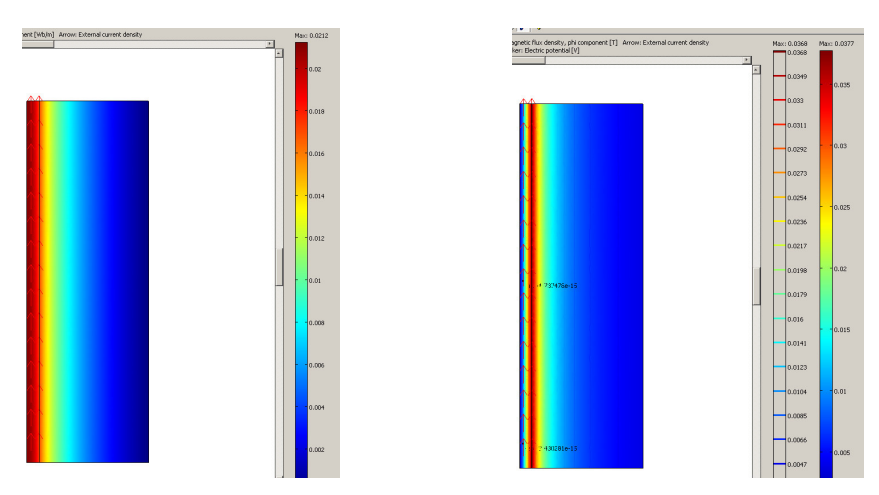

Figure 4.5 Surface plots of magnetic vector potential and magnetic field density in COMSOL

 As one can see here, the surface plots on magnetic vector potential *A* and magnetic field density *B* from OpenFOAM and COMSOL show great similarity, which can prove the accuracy of OpenFOAM calculation.

(c) Magnetic field distributions obtained from OpenFOAM and COMSOL calculations are further compared by using a line plot approach along a line which is parallel to the x axis and passes through point (0, 3). Figure 4.5 and figure 4.6 show the line plots obtained by the two softwares:

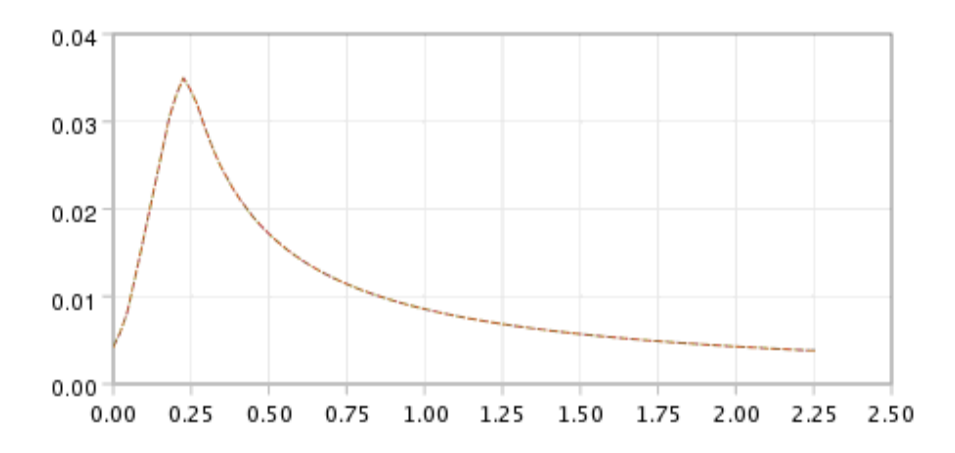

Figure 4.6 Line plot of magnetic flux density B along the x coordinate when y=3 in OpenFOAM (length VS magnetic flux density B)

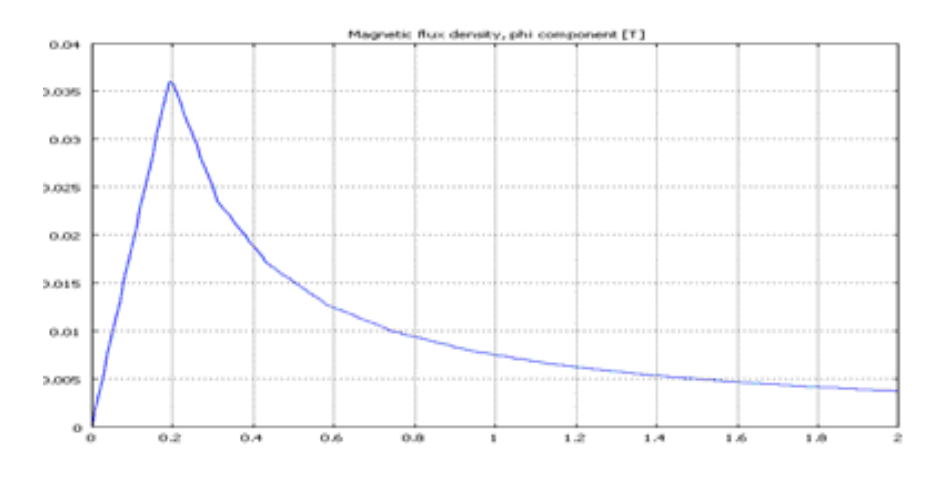

Figure 4.7 Line plot of magnetic flux density B along the x coordinate when y=3 in COMSOL (length VS magnetic flux density B)

According to the results above, when current density values are around 3e5  $A/m^2$ the maximum value of magnetic flux density B is about 0.37T from both OpenFOAM and COMSOL calculations.

 From the distribution plot of flux density *B* from COMSOL calculation in figure 4.7, the magnetic flux density is increased from zero obtained at  $x=0$ m to the maximum value at the rim of the conductor when *x*=0.2m. Later on, the flux density *B* is decreased again from the rim of the conductor (when  $x=0.2m$ ) to the rim of the air box (when  $x=2m$ ). This distribution of flux density *B* also confirms the distribution of *B* obtained from 3D simulations above.

 Comparing the field distribution plot of flux density *B* from the OpenFOAM calculation in figure 4.6 to figure 4.7, the main distribution trends are the same, but one calculation difference can be observed. In figure 4.6, the magnetic flux density *B* is started from a small non-zero value at  $x=0$  and is ended at  $x=2.25$ m. The reason to this phenomenon in OpenFOAM can be the unit square mesh application. Thus, the calculation procedure cannot distinguish the starting calculation point within one cell distance. This problem should be solved by applying a finer mesh in the future work.

 One problem should be pointed out that, in 2D axis-symmetric geometry, the *A-V* solver can solve the electromagnetic problems with low electrical conductivity  $\sigma$ values but not the cases with high electrical conductivity. The reason of this problem has not been defined. But since the *A-J* solver will not involve any electrical conductivity  $\sigma$ , it doesn't have this issue at all.

### **4.2 Simulation Results of the Single Bar with Copper Ring**

 Relative permeability refers to a material's ability to attract and conduct magnetic lines of flux. The more conductive a material is to magnetic fields, the higher its permeability [9]. As it is shown in the comparison figure 4.8, after setting a high permeability (low reluctivity) in the steel bar in the middle of the ring-shape conductor, the magnetic flux density B is confined to a path which closely couples the ring –shape conductor and more flux density lines go through the more conductive path- the steel bar. The simulation with the same geometry, boundary conditions and initial values is done in COMSOL as well. The results are compared in the left hand side pictures of fig 4.9 and 4.10.

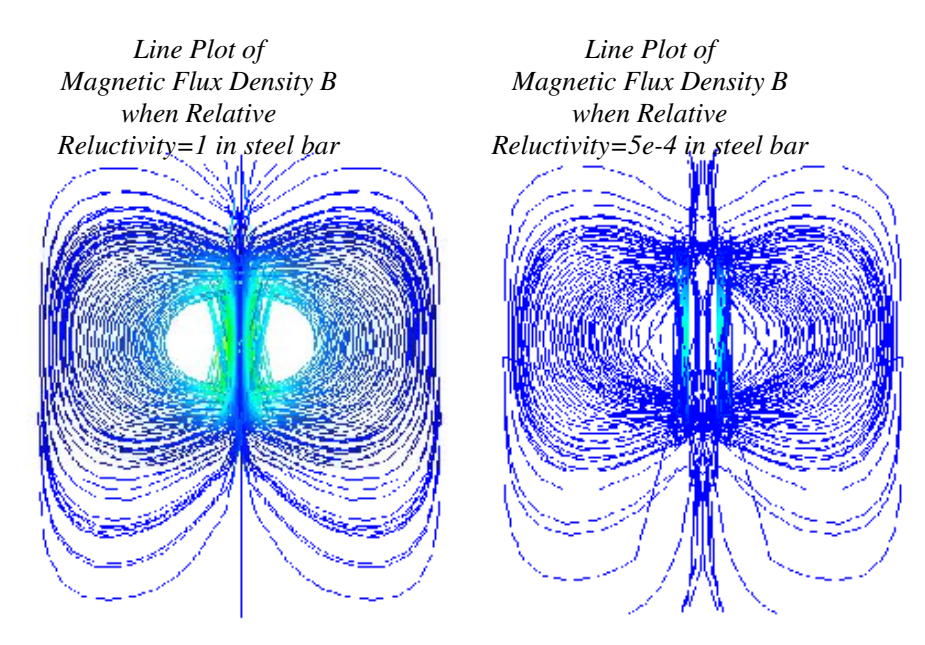

Figure 4.8 Line plots comparison between cases with and without high permeability steel bar

### **4.3 Simulation Results of the Single Bar with a Copper Ring and Permanent Magnets**

 As it is discussed in chapter 3.4.2, the initial values and boundary conditions in table 3.11 are applied both in OpenFOAM and COMSOL. A coercive magnetic field *Hc* with a value of (72400, 0, 0) is applied to represent permanent magnetic material in both soft-wares. As it is shown in figure 4.9 and 4.10 (the two pictures at the right side), coercive magnetic field *Hc* is applied along the x axis. The magnetic fields distribution plots for geometries with (the plots at the right side) and without (the plots at the left side) permanent magnetic materials are obtained from COMSOL and OpenFOAM separately. Results are shown in figure 4.9 and figure 4.10.

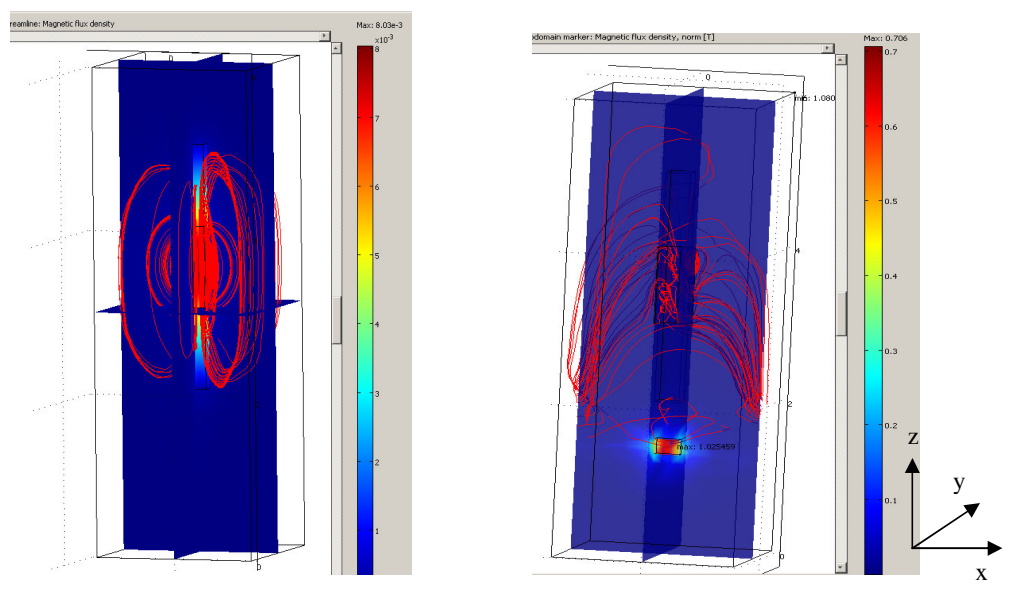

Figure 4.9 Surface plots from COMSOL

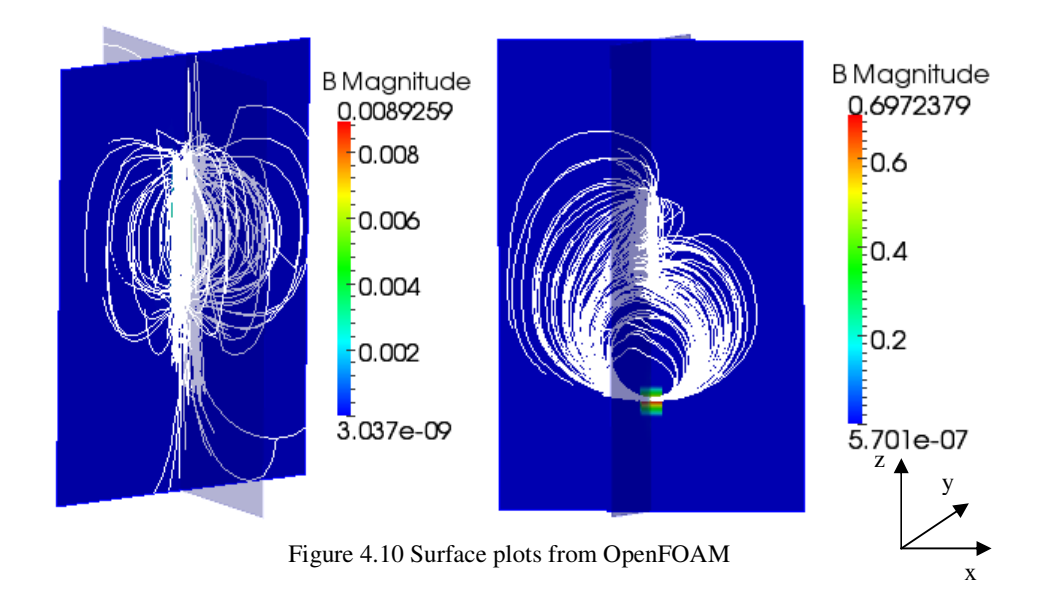

 In both surface plots from COMSOL in figure 4.9 and OpenFOAM in figure 4.10, the comparisons between the figures at the left side and the figures at the right side show that, the magnetic flux density  $B$  is greatly increased after adding permanent magnetic material.

 Furthermore, the comparison between the two plots on the right side in figure 4.9 and figure 4.10 shows better computing ability in OpenFOAM than COMSOL for this 3D simulation case including a permanent magnet. In OpenFOAM, a suitable mesh approach can be decided according to the complexity of one specific geometry. For this simulation done by the author, COMSOL can only solve this problem with '*coarser*' mesh because of the limitation of computer memory, which gives the worse field distribution stream line as plot of 4.9 (to the right).

 On the other hand, regarding to this simulation in OpenFOAM, there is no inner boundary that can be set for the permanent magnetic block. Meanwhile, the size of the permanent magnet block is defined by setting application areas of coercive magnetic field in *funkySetField* utility as it is shown in chapter 3. Hereby, the minimum length of each mesh volume on every dimension for a 3D geometry will influence the accuracy of the calculation. For example, the thickness in the z direction of the permanent magnet block is 0.2m in this simulation. If 40 cells are chosen for a 6 m long geometry, the maximum cell length will be 0.15m along z, which can bring large errors into the calculation. In this simulation, 60 cells are applied for the magnet block on the z direction to avoid this mistake.

### **4.4 Simulation Results Comparison of Force Calculation**

Force calculations are applied for two parallel current carrying bars. In order to obtain the infinite long and thin bars, 10m as length and 0.4m as width are applied for both bars. The distance between two bars from centre to centre is 0.6m.

#### **4.4.1 Field Distribution Comparison between OpenFOAM and COMSOL**

 In figure 4.11, the surface plots of force density distribution calculated from OpenFOAM and COMSOL are compared. For the convenience of the following discussion, the terms 'inner edge' and 'outer edge' are defined as shown in figure 4.11. Both plots illustrate that the forces acting on the inner edges of two parallel cables are larger than the forces acting on the outer edges. Further the shorter distance between the two bars, the larger the magnetic force is.

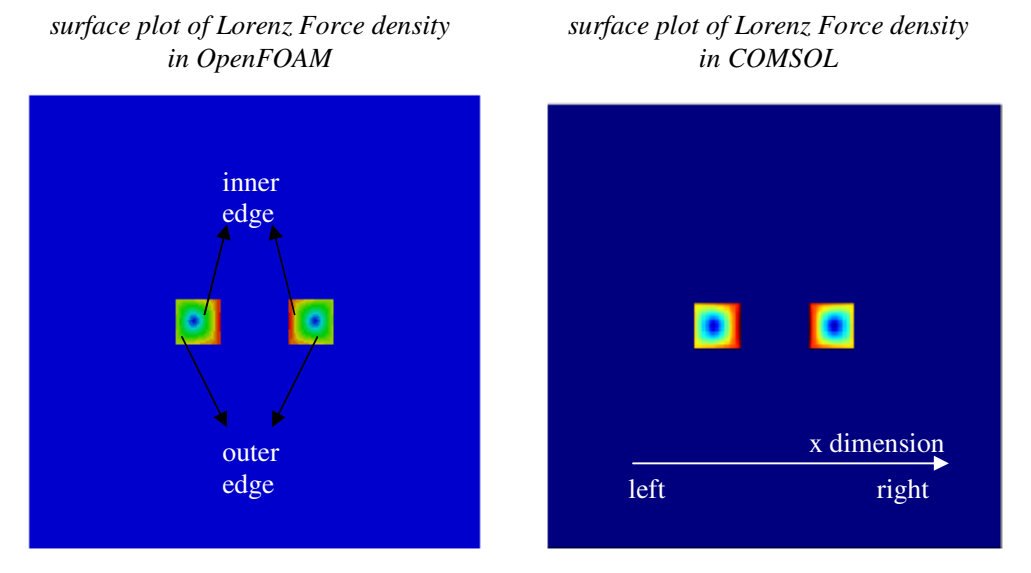

Figure 4.11 Surface plots of force density distribution from OpenFOAM and COMSOL calculations

#### **4.4.2 Numerical Results of Lorenz Force Method and Maxwell Stress Tensor Method**

 Both the Lorenz force method and the Maxwell stress tensor method are applied in OpenFOAM. The numerical values of the magnetic force from the OpenFOAM calculation are given in table 4.5.

| <b>ODEIIFOAM</b>                                              |                                 |  |
|---------------------------------------------------------------|---------------------------------|--|
| Results by Lorenz Force method in OpenFOAM (N/m)              |                                 |  |
| Force acting on the left cable                                | $(-1.57206e-07 -7.64703e-230)$  |  |
| Force acting on the right cable                               | $(1.57206e-07 -7.41412e-230)$   |  |
| Results by the Maxwell Stress Tensor method in OpenFOAM (N/m) |                                 |  |
| Force on the Left Cable                                       |                                 |  |
| Force on surface 1                                            | $(1.20408e-08 - 1.2851e-230)$   |  |
| Force on surface 2                                            | $(-1.61322e-075.35406e-230)$    |  |
| Force on surface 3                                            | $(-3.98597e-09 - 3.3557e-090)$  |  |
| Force on surface 4                                            | $(-3.98597e-093.3557e-090)$     |  |
| Force acting on left cable                                    | $(-1.57253e-076.4851e-230)$     |  |
| Force on the Right Cable                                      |                                 |  |
| Force on surface 1                                            | $(1.61322e-07 -3.90662e-230)$   |  |
| Force on surface 2                                            | $(-1.20408e-08 - 1.44123e-230)$ |  |
| Force on surface 3                                            | $(3.98597e-09 - 3.3557e-09 0)$  |  |
| Force on surface 4                                            | $(3.98597e-093.3557e-090)$      |  |
| Force acting on the right cable                               | $(1.57253e-07 -7.94093e-230)$   |  |

Table 4.5 Numerical values comparison of magnetic forces calculated by two different methods in  $E_{\rm OAM}$ 

 In order to simplify the calculation in COMSOL, a 2D simulation instead of a 3D simulation is taken. The same initial values are applied in COMSOL as the ones applied in OpenFOAM. The magnetic forces calculated by the Lorenz Force method in COMSOL are obtained in table 4.6. Figure 4.12 uses a bar chart to show the differences between the OpenFOAM calculation and the COMSOL calculation.

| $1.0018$ . The stream of the most state state existence of the control on $\sim$ |                |  |
|----------------------------------------------------------------------------------|----------------|--|
| Results by the Lorenz Force method in COMSOL (N/m)                               |                |  |
| Force acting on the left cable                                                   | $-1.55704e-07$ |  |
| Force acting on the right cable                                                  | 1.557316e-07   |  |

Table 4.6 Results by the Lorenz force calculation in COMSOL

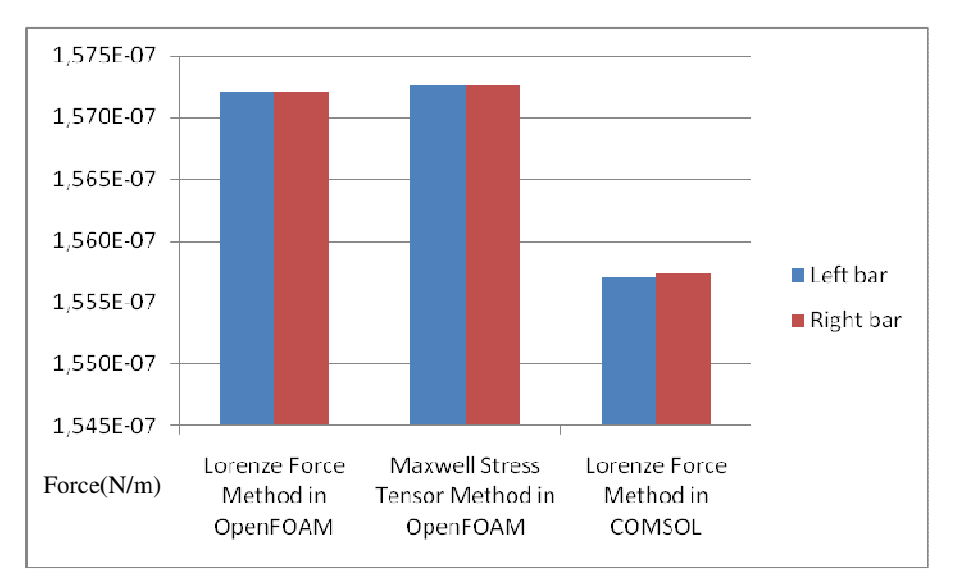

Figure 4.12 Results comparison on force calculation

 As the results shows in figure 4.12, with opposite current direction flowing in the two cables, the left side cable undertakes a force pointing to the left direction and vice versa. In other words, a repulsive force is applied to both of the cables. And when 1A of current is flowing though two parallel cuboid cables, the force between them is around 1.57e-7N/m according to the OpenFOAM calculation. Compared to the COMSOL case with the same geometry and boundary condition and initial values, the repulsive force is around 1.55e-7N/m. Figure 4.12 shows that the force calculation difference which acts on the right or left cable is less than 0.1%, which shows great calculation accuracy in OpenFOAM.

 Since the force calculation is based on the first calculation results of electromagnetic fields, new errors will be introduced which can be quite large. For the Maxwell Stress Tensor method, the solution also depends on the choice of the integration path which will bring calculation results difference for different paths [10].

### **5 Conclusions and Future Work**

 By utilizing the huge calculation potential of OpenFOAM, this thesis work focuses on solving static electromagnetic fields problems and force calculation problems. Hence, the task of extending the calculation solvers library OpenFOAM software is successfully accomplished. The finished tests and calculations by this thesis work are shown in table 5.1.

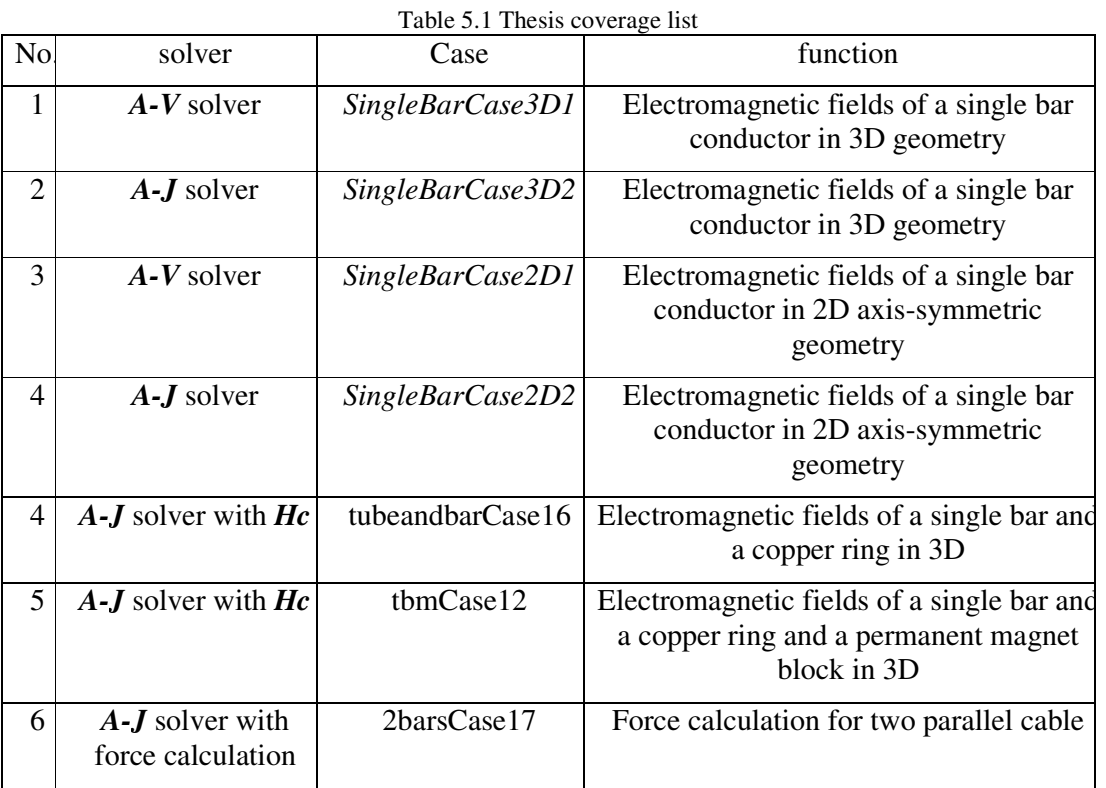

 After comparisons between COMSOL simulations and OpenFOAM simulations, OpenFOAM shows its calculation possibilities and accuracy on electromagnetic field problems and its calculation potential especially for finer mesh geometries.

 In a long run, these basic calculations can be applied into the analysis of complex electromagnetic devices such as electrical machines in, for instance electric vehicles, to achieve less loss and an optimal design. Besides, this report also illustrates OpenFOAM solver compilation and case application procedures clearly, which can be examples for the new learner of OpenFOAM.

 Because of the time limitation of this thesis work, there are still a lot of interesting tasks left to be studied next.

 Transient solvers and non-linear material application in OpenFOAM can be two important study directions. Furthermore, though the editable solver is one of the advantages of OpenFOAM, a manual geometry generated method is not so practical for complex machine simulations. So, the mesh transfer utilization in OpenFOAM should be paid attention to and applied for the next investigation step. Based on these works, a movable mesh generation approach should be figured out to simulate movements of real machines.

 In general, a more complex mesh takes more simulation time. From the perspective of simulation speed, OpenFOAM has its great advantage to handle parallel computing, which can divide one task into several processors in order to decrease the total simulation time. Along with more and more complex mesh, parallel computing utility should be another research division of OpenFOAM.

 **Mesh generation in file** *constant/polyMesh/blockMeshDict* **by '***blockMesh***' utility of '***SingleBarCase3D1***'** 

/\*---------------------------------------------------------------------------\*\ | ========= | | | \\ / Field | OpenFOAM: The Open Source CFD Toolbox | | \\ / O peration | Version: 1.5 | |  $\mathcal{N}$  / A nd | Web: http://www.openfoam.org | | \\/ M anipulation | | \\*---------------------------------------------------------------------------\*/

#### FoamFile

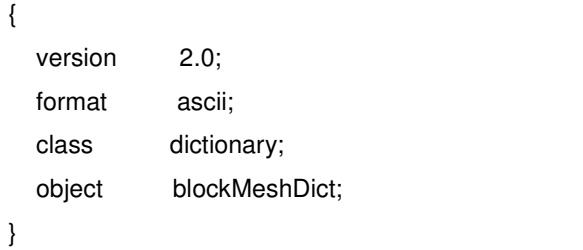

// \* \* \* \* \* \* \* \* \* \* \* \* \* \* \* \* \* \* \* \* \* \* \* \* \* \* \* \* \* \* \* \* \* \* \* \* \* //

convertToMeters 1;

```
vertices
```

```
(
```

```
(-0.2 0.2 0) //0
(0.2 0.2 0) //1
(0.2 - 0.2 0) //2
(-0.2 - 0.2 0) //3
(-2 2 0) //4
(2 2 0) //5
(2 - 2 0) //6
(-2 - 2 0) //7
(-2 - 0.2 0) //8
(-20.20) //9
(2 0.2 0) //10
(2 -0.2 0) //11
(-0.2 2 0) //12
(0.2 2 0) //13
```

```
(-0.2 - 20) //15
(-0.2 0.2 6) //16
(0.2 0.2 6) //17
(0.2 - 0.2 6) //18
(-0.2 - 0.2 6) //19
 (-2 2 6) //20 
(2 2 6) //21
(2 - 2 6) //22
 (-2 -2 6) //23 
 (-2 -0.2 6) //24 
(-20.26) //25
(2 0.2 6) //26
(2 -0.2 6) //27
(-0.2 2 6) //28
(0.2 2 6) //29
(0.2 - 2 6) //30
(-0.2 - 26) //31
 );
```
 $(0.2 - 2 0)$  //14

#### blocks

```
( 
  hex (0 3 2 1 16 19 18 17) (20 20 10) simpleGrading (1 1 1) //0
   hex (1 2 11 10 17 18 27 26) (20 10 10) simpleGrading (1 1 1) //1 
   hex (2 14 6 11 18 30 22 27) (10 10 10) simpleGrading (1 1 1) //2 
   hex (3 15 14 2 19 31 30 18) (10 20 10) simpleGrading (1 1 1) //3 
   hex (8 7 15 3 24 23 31 19) (10 10 10) simpleGrading (1 1 1) //4 
  hex (9 8 3 0 25 24 19 16) (20 10 10) simpleGrading (1 1 1) //5
  hex (4 9 0 12 20 25 16 28) (10 10 10) simpleGrading (1 1 1) //6
   hex (12 0 1 13 28 16 17 29) (10 20 10) simpleGrading (1 1 1) //7 
   hex (13 1 10 5 29 17 26 21) (10 10 10) simpleGrading (1 1 1) //8 
); 
edges 
( 
   ); 
patches 
( 
  patch airleft //patch 0
   ( 
     (8 7 23 24) //face 0
```

```
 (9 8 24 25) //face 1 
 (492520) //2
 ) 
 patch airright // patch 1 
 ( 
  (21 26 10 5) //3 
  (26 27 11 10) //4 
  (27 22 6 11) //5 
 ) 
 patch airdown //patch 2 
 ( 
   (4 20 28 12) //6 
   (12 28 29 13) //7 
   (13 29 21 5) //8 
 ) 
 patch airup //patch 3 
 ( 
 (14 6 22 30) //9
 (15 14 30 31) //10
  (7 15 31 23) //11
 ) 
patch rod //patch 4
 ( 
  (0 1 2 3) //12
  (16 19 18 17) //13
 ) 
 patch backandfront //patch 5 
 ( 
(1 10 11 2) //0
 (2 11 6 14) //1 
 (3 2 14 15) //2 
 (8 3 15 7) //3 
 (9 0 3 8) //4 
 (4 12 0 9) //5 
 (12 13 1 0) //6 
(135101) //7
 (18 27 26 17) //8
```

```
 (30 22 27 18) //9
```

```
 (31 30 18 19) //10 
   (23 31 19 24) //11 
   (24 19 16 25) //12 
   (25 16 28 20) //13 
   (16 17 29 28) //14 
   (17 26 21 29) //15 
   ) 
);
```
mergePatchPairs

( ); // \*\*\*\*\*\*\*\*\*\*\*\*\*\*\*\*\*\*\*\*\*\*\*\*\*\*\*\*\*\*\*\*\*\*\*\*\*\*\*\*\*\*\*\*\*\*\*\*\*\*\*\*\*\*\*\*\*\*\*\*\*\* //

 **Boundary type definition in '***constant /polyMesh /boundary***' file of '***SingleBarCase3D2***'** 

/\*--------------------------------\*- C++ -\*----------------------------------\*\ | ========= | | | \\ / Field | OpenFOAM: The Open Source CFD Toolbox | | \\ / O peration | Version: 1.6 | | \\ / A nd | Web: www.OpenFOAM.org | | \\/ M anipulation | | \\*---------------------------------------------------------------------------\*/ FoamFile { version 2.0; format ascii; class polyBoundaryMesh; location "constant/polyMesh"; object boundary; } // \* \* \* \* \* \* \* \* \* \* \* \* \* \* \* \* \* \* \* \* \* \* \* \* \* \* \* \* \* \* \* \* \* \* \* \* \* // 6 ( airleft { type patch; nFaces 400; startFace 45600; } airright { type patch; nFaces 400; startFace 46000; } airdown { type patch; nFaces 400; startFace 46400;

```
 } 
   airup 
   { 
     type patch; 
     nFaces 400; 
     startFace 46800; 
   } 
   rod 
   { 
     type patch; 
     nFaces 800; 
     startFace 47200; 
   } 
   backandfront 
   { 
     type patch; 
     nFaces 2400; 
     startFace 48000; 
   } 
) 
// ********************************************************************* //
```
 **Initial field setting file of '***0 /A***' in '***SingleBarCase3D1***'** 

/\*---------------------------------------------------------------------------\*\ | ========= | | | \\ / Field | OpenFOAM: The Open Source CFD Toolbox | | \\ / O peration | Version: 1.4 |  $\mathcal N$  / A nd | Web: http://www.openfoam.org | | \\/ M anipulation | | \\*---------------------------------------------------------------------------\*/

#### // Field Dictionary

```
FoamFile 
{ 
    version 2.0; 
   format ascii; 
   class volVectorField; 
   object A; 
} 
// * * * * * * * * * * * * * * * * * * * * * * * * * * * * * * * * * * * * * //
```
dimensions [1 1 -2 0 0 -1 0];

internalField uniform (0 0 0);

#### boundaryField

{

```
 airleft 
 { 
   type fixedValue; 
  value uniform (0 0 0);
 } 
 airright 
 { 
       type fixedValue; 
  value uniform (0 0 0);
```

```
 } 
   airdown 
   { 
     type fixedValue; 
    value uniform (0 0 0);
   } 
   airup 
   { 
          type fixedValue; 
    value uniform (0 0 0);
   } 
   rod 
   { 
          type zeroGradient; 
   } 
   backandfront 
   { 
     type zeroGradient; 
   } 
// ********************************************************************* //
```
 **Inner field setting file of 'system /setFieldsDict' in 'SingleBarCase3D2'** 

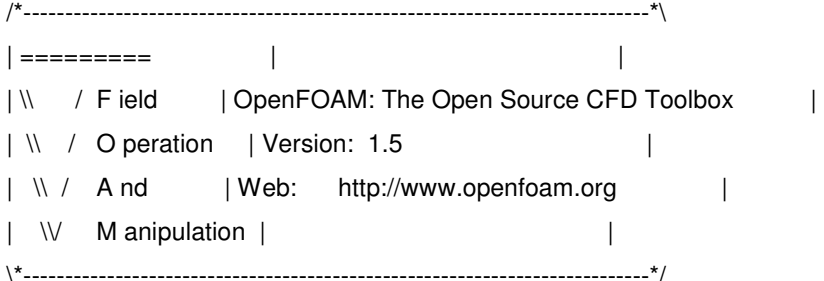

#### FoamFile

```
{ 
   version 2.0; 
   format ascii; 
   class dictionary; 
   object setFieldsDict; 
}
```

```
// * * * * * * * * * * * * * * * * * * * * * * * * * * * * * * * * * * * * * //
```

```
defaultFieldValues
```

```
( 
    volVectorFieldValue J (0 0 0) // air box surrounding 
);
```

```
regions
```
#### (

```
 boxToCell
```

```
 {
```

```
 box (-0.21 -0.21 -0.01) (0.21 0.21 6.1);
```

```
 fieldValues
```

```
 ( 
         volVectorFieldValue J (0 0 301500) // copper conductor 
      ); 
   } 
); 
// ***************************************************************** //
```
#### **.C file of** *A-J* **solver**

#include "fvCFD.H"

```
// * * * * * * * * * * * * * * * * * * * * * * * * * * * * * * * * * * * * * // 
int main(int argc, char *argv[]) 
{ 
# include "setRootCase.H" 
# include "createTime.H" 
# include "createMesh.H" 
# include "createFields.H" 
// * * * * * * * * * * * * * * * * * * * * * * * * * * * * * * * * * * * * * // 
solve ( fvm::laplacian(A)==-muMag*J);
B = fvc::curl(A);# include "IeEqn.H" 
    runTime++; 
   J.write(); 
    A.write(); 
    B.write(); 
  Info<< "ExecutionTime = " << runTime.elapsedCpuTime() << " s" 
       << " ClockTime = " << runTime.elapsedClockTime() << " s" 
       << nl << endl; 
    return(0); 
} 
// ********************************************************************* //
```
## **References**

- 1 http://openfoamwiki.net/index.php/Main\_Page, "Main Page of Unofficial OpenFOAM wiki".
- 2 Christoph Schlensok, Thomas Scheermesser, Dirk van Riesen, and Gerhard Henneberger, "Finite-Element Models of Electrical Machines and their Calculation", Institut fur Elektrische Maschinen, RWTH Aachen, Germany, 2003.
- 3 João Pedro A. Bastos Nelson Sadowski, "Electromagnetic Modeling by Finite Element Methods", Marcel Dekker, Inc, 2003, p. 35-285.
- 4 Marguerite Touma and Sonja Tidblad Lundmark, "Three-Dimensional Computation of Eddy Currents in End Regions of Synchronous Generators". Technical Report No. 231 L, Göteborg, Sweden 1996, p. 18-58.
- 5 Group CEDRAT, "Flux 10 user guide". K101-10-EN-07/09, 2009, volume 3, p. 26- 104 and volume 4, p. 105.
- 6 Anogh V. Kank and S. V. Kulkarni, "Analysis of Lorenz and Saliency Forces in Rotation Machines", Indian Institute of Technology Bombay, Mumbai-400076.
- 7 Sonja Lundmark, "Review of force and torque calculations from numerical field solutions".
- 8 http://www.openfoam.com/, "Official Website of OpenFOAM".
- 9 http://www.microwaves101.com/encyclopedia/highpermeability.cfm,"High Permeability Materials".
- 10 Stanley Humphries, "Theory and Application of the Maxwell Stress Tensor". Copyright 2010, p. 4.